## **Inner Classes, Graphics Programming**

Sara Sprenkle June 27, 2006

1

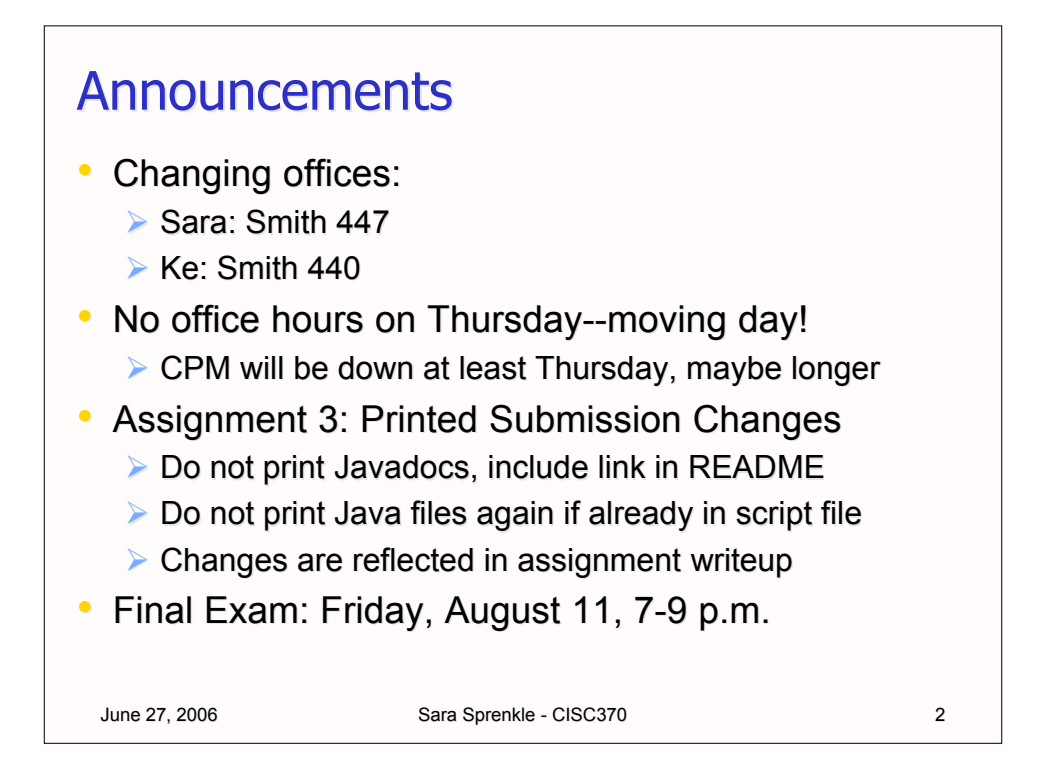

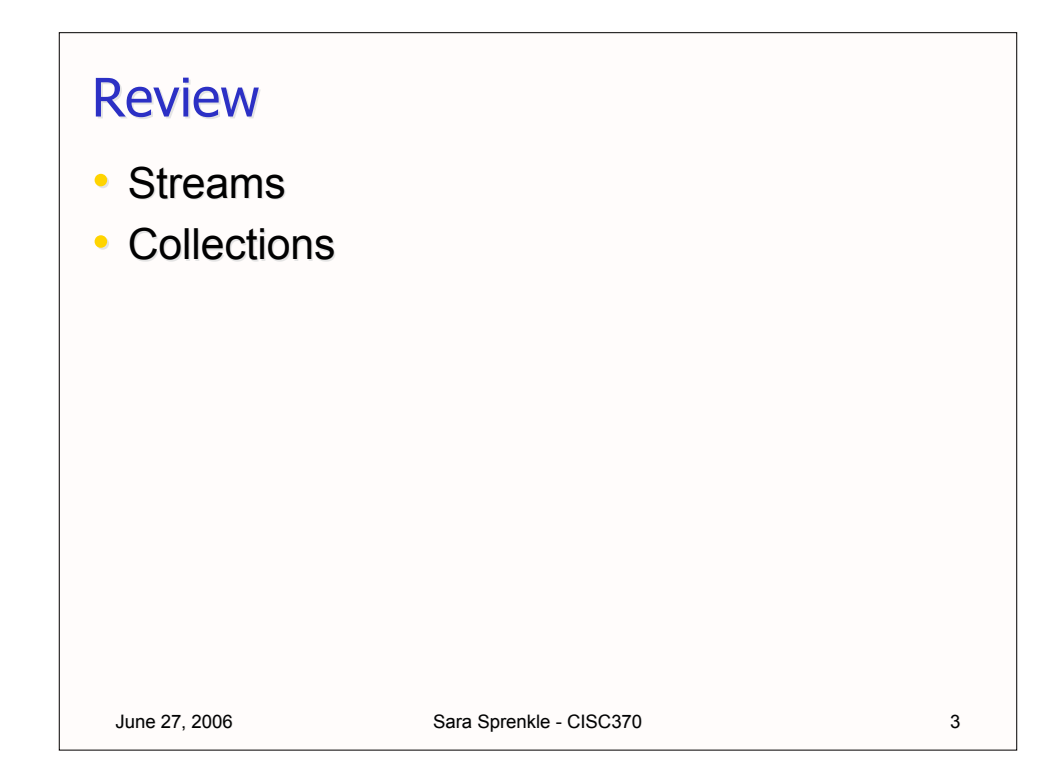

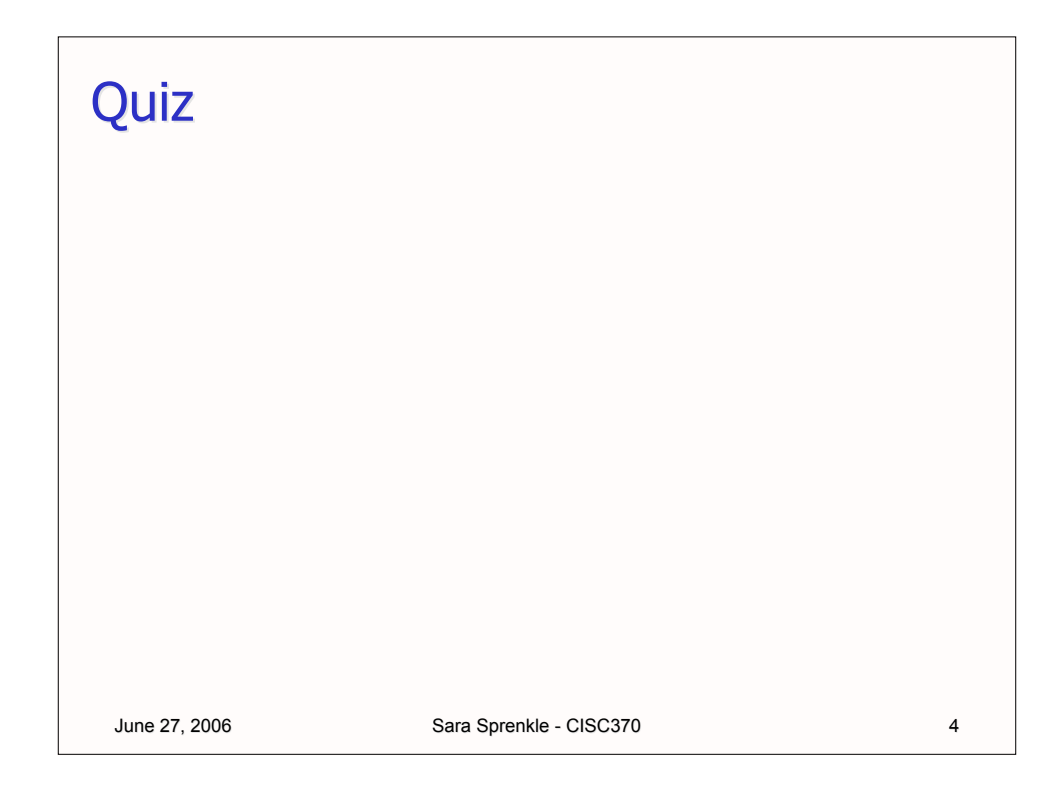

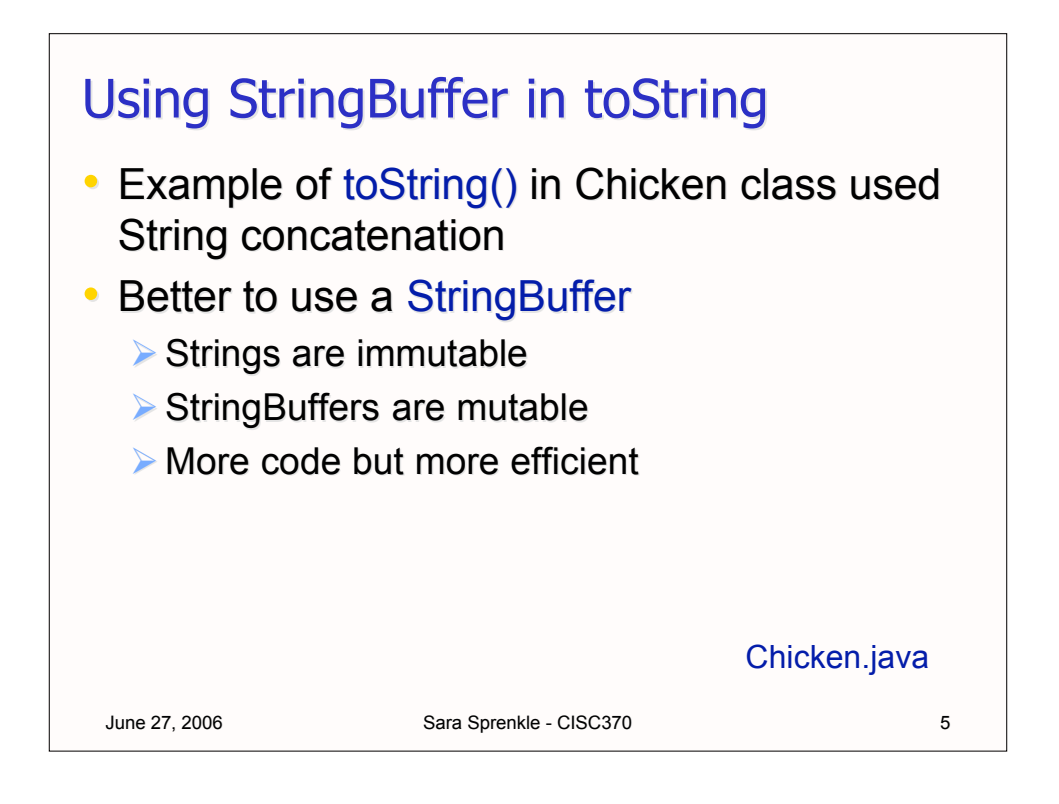

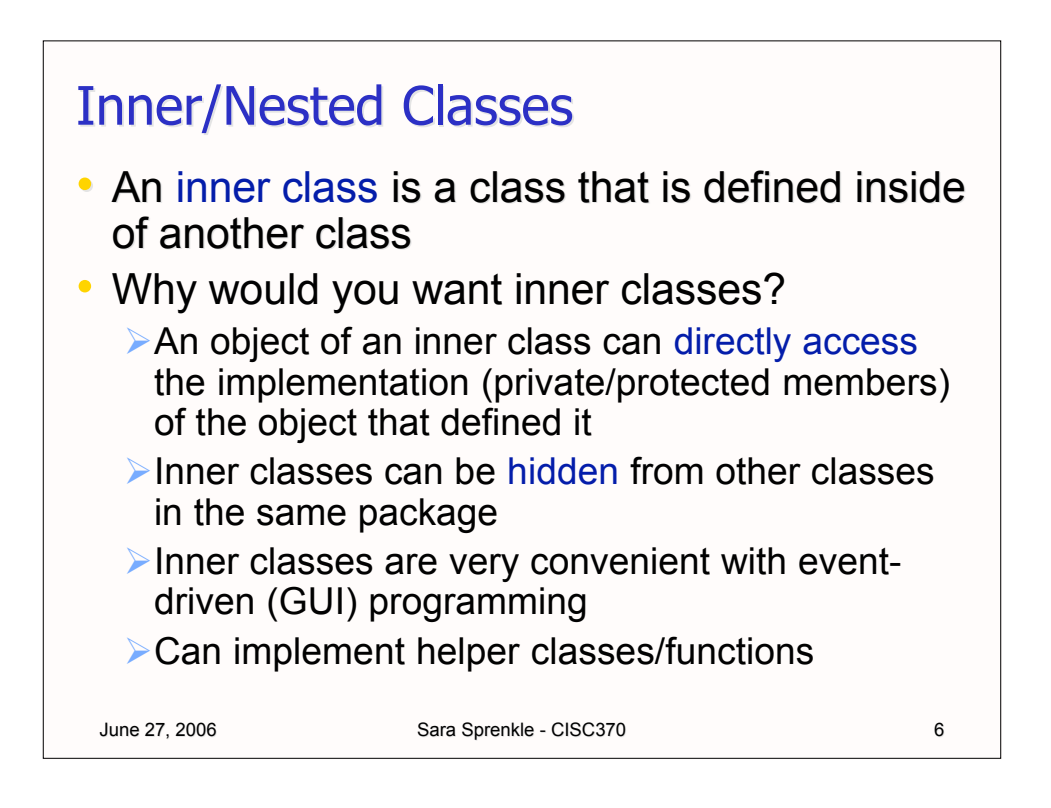

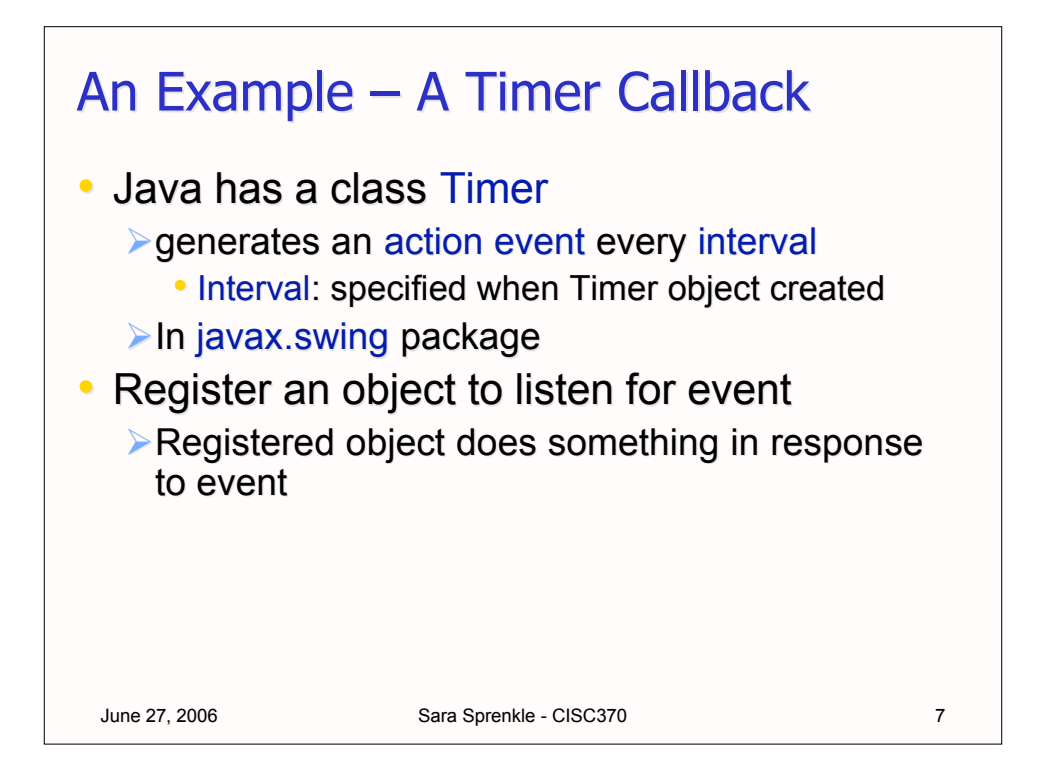

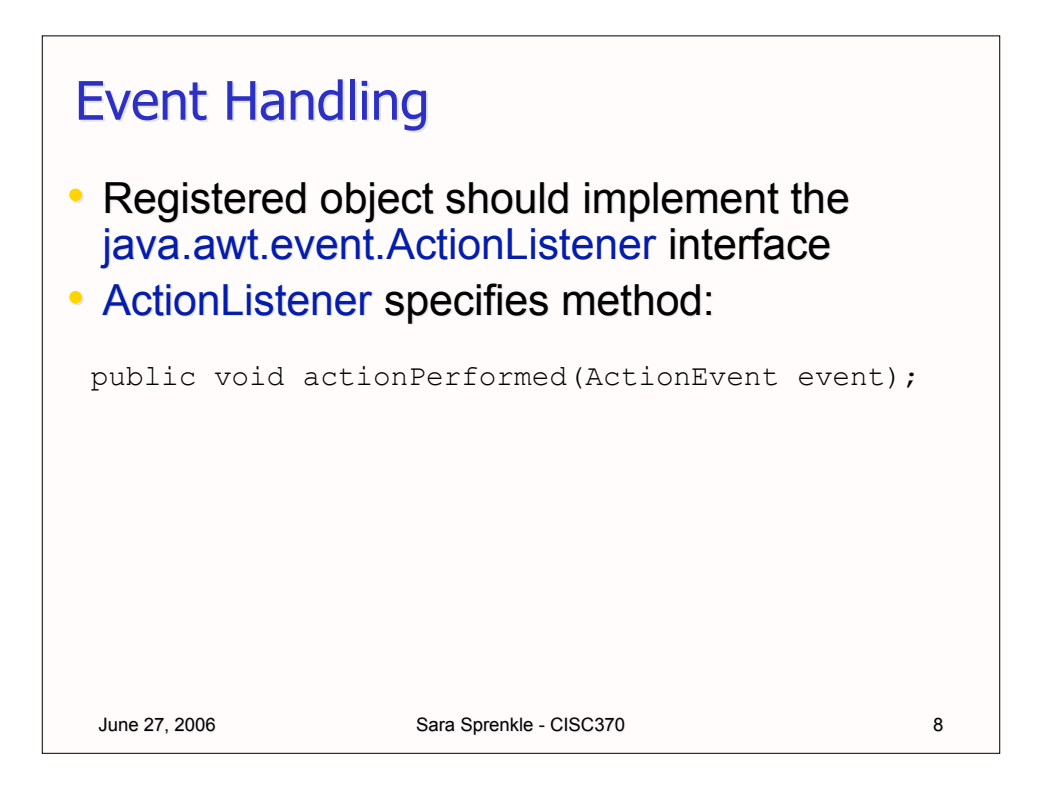

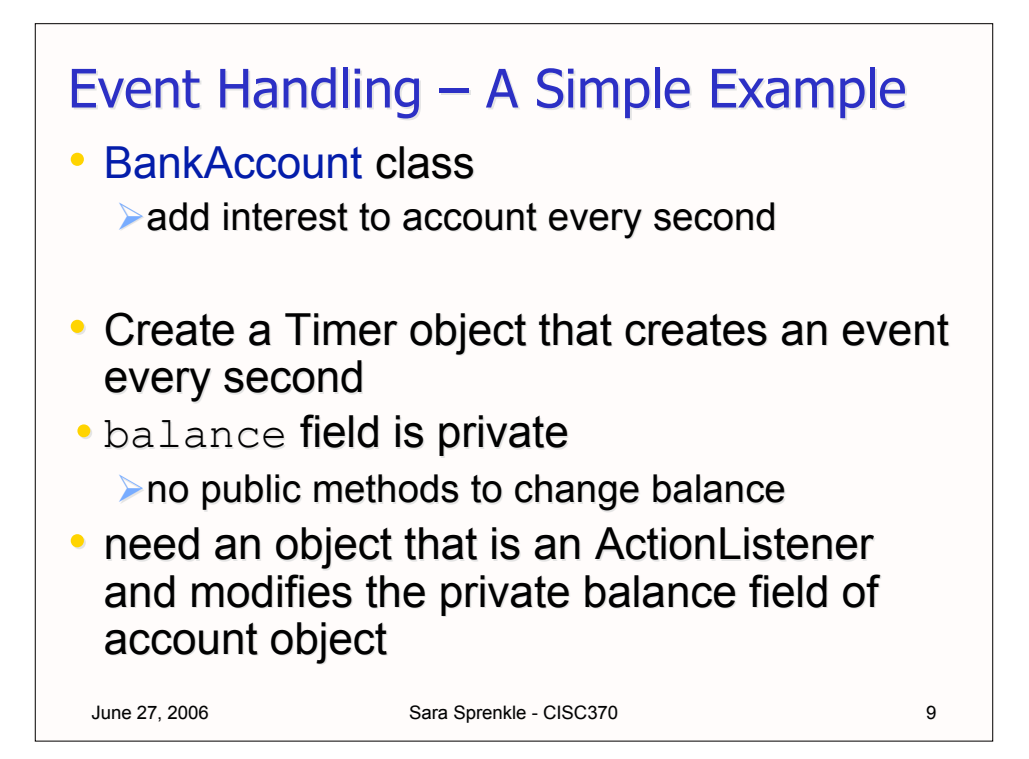

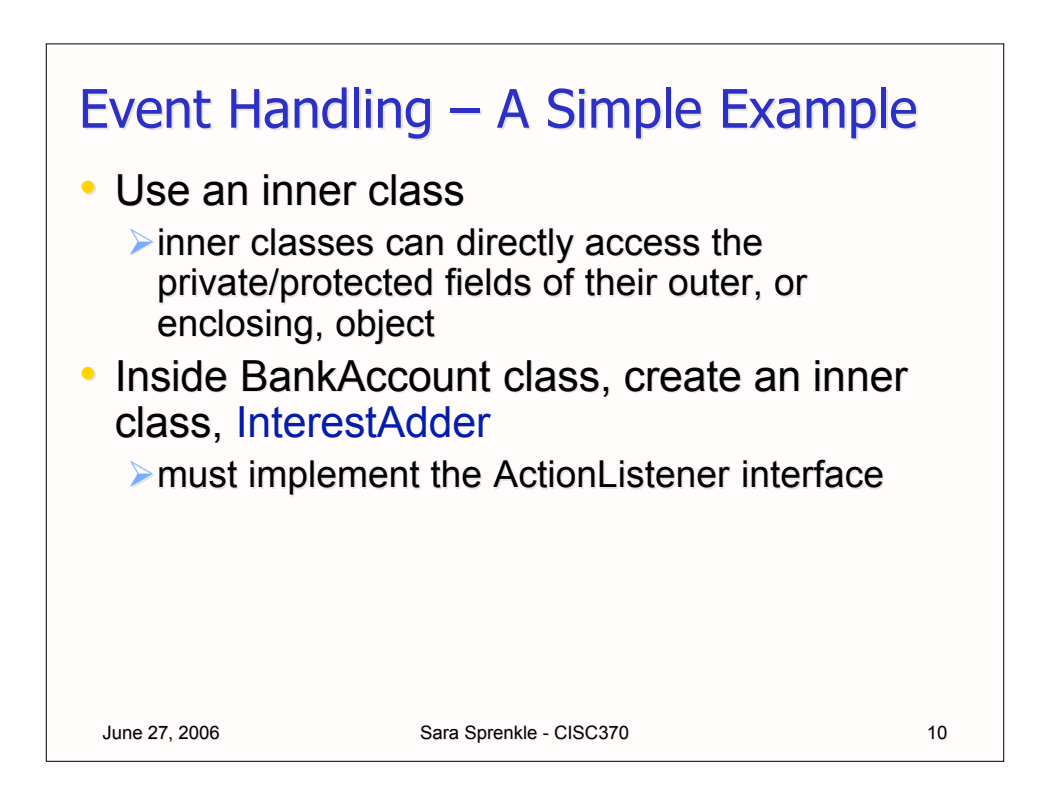

### The Inner Class: InterestAdder

```
June 27, 2006 Sara Sprenkle - CISC370 11
class BankAccount
{
     private double balance;
     public BankAccount(double initBalance)
      { balance = initBalance; }
     private class InterestAdder 
           implements ActionListener
      {
           private double rate;
           public InterestAdder(double intRate)
            {rate = intRate;}
           public void actionPerformed(ActionEvent evt)
            { . . . }
      }
}
```

```
June 27, 2006 Sara Sprenkle - CISC370 12
Creating the Timer and
Registering the Inner Class
\cdot add start() to the BankAccount class
  \triangleright create a Timer to create events every second
  \triangleright register the InterestAdder to listen for events
   start timer
 public void start()
 {
       ActionListener adder = new InterestAdder(rate);
       // specify callback time in milliseconds
       Timer t = new Timer(1000, adder);t.start();
 }
```
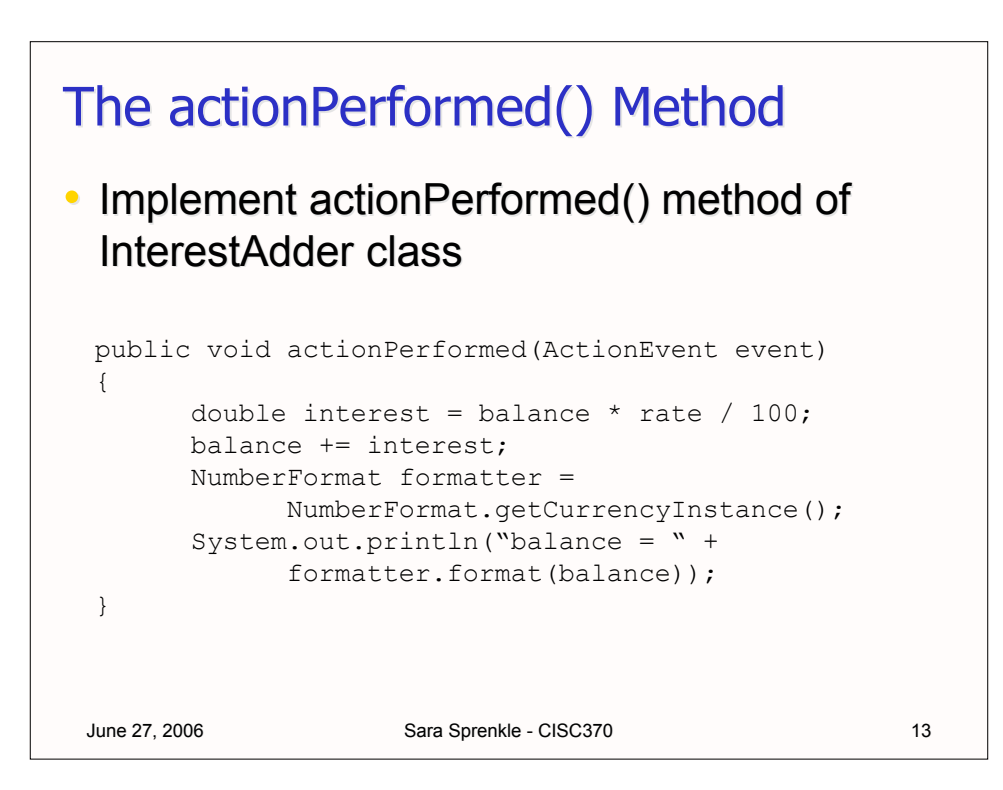

### June 27, 2006 Sara Sprenkle - CISC370 14 Inner Class Data Fields Access • rate field is rate field of InterestAdder class • balance field is balance field of the outer BankAccount class object  $\rightarrow$  an inner class directly accesses its data fields and those of its outer object public void actionPerformed(ActionEvent event) { double interest = balance  $*$  rate / 100; balance += interest; } BankAccount.java Note compiled class names

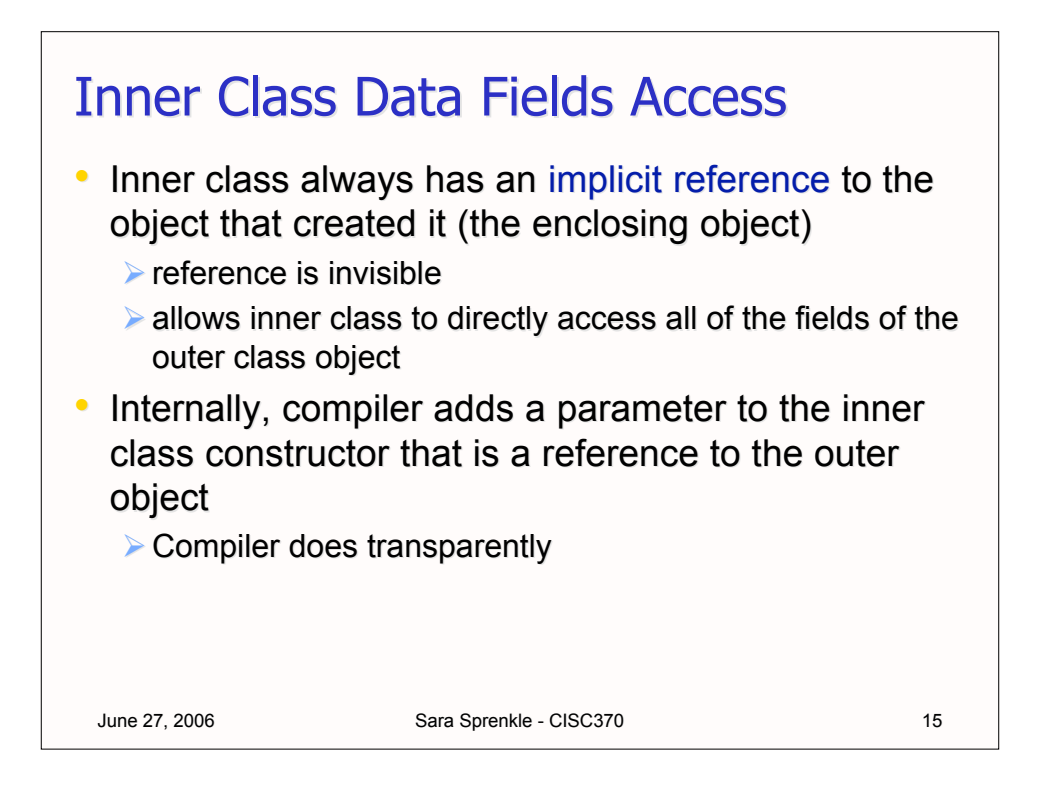

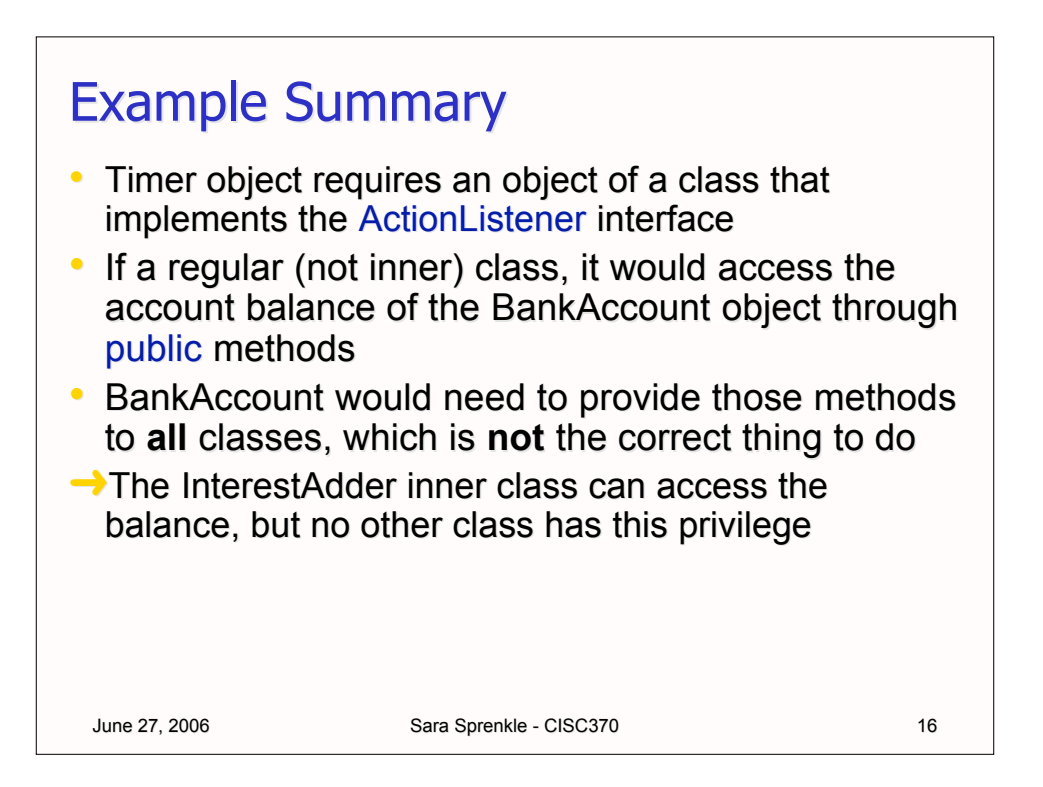

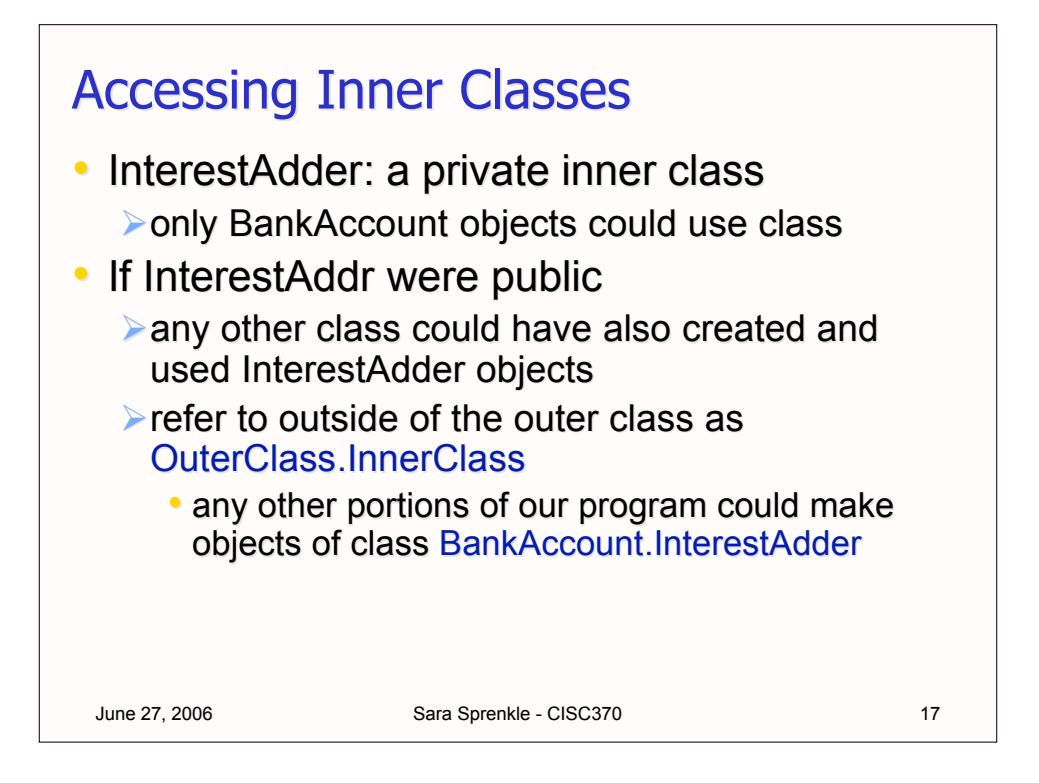

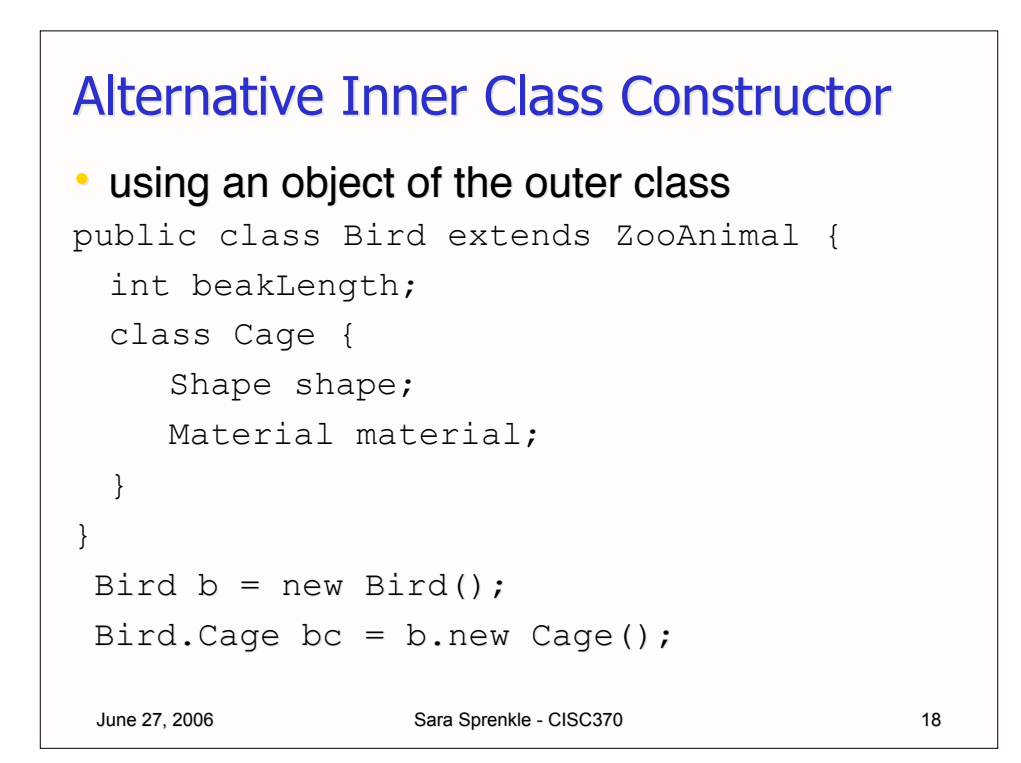

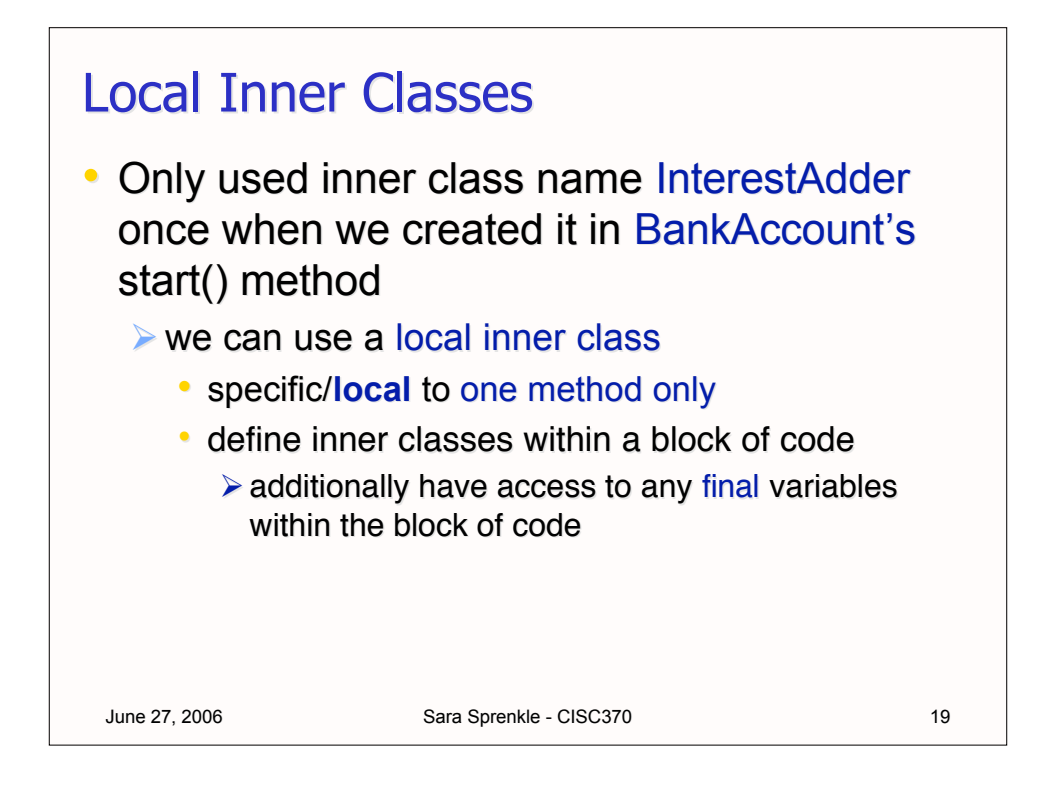

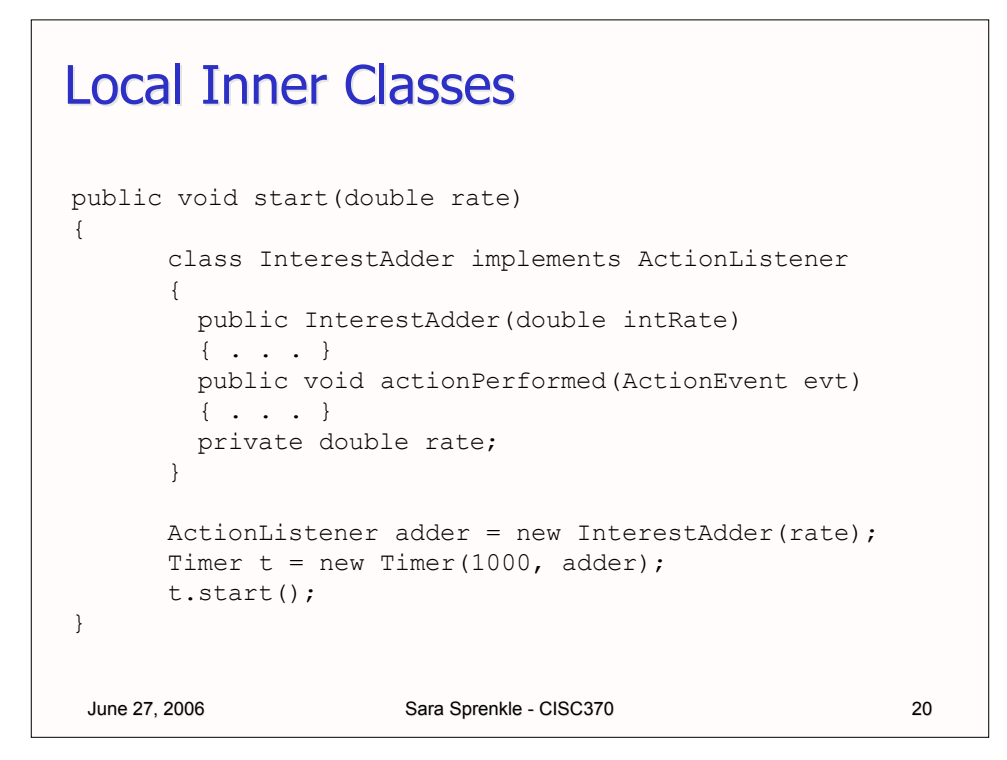

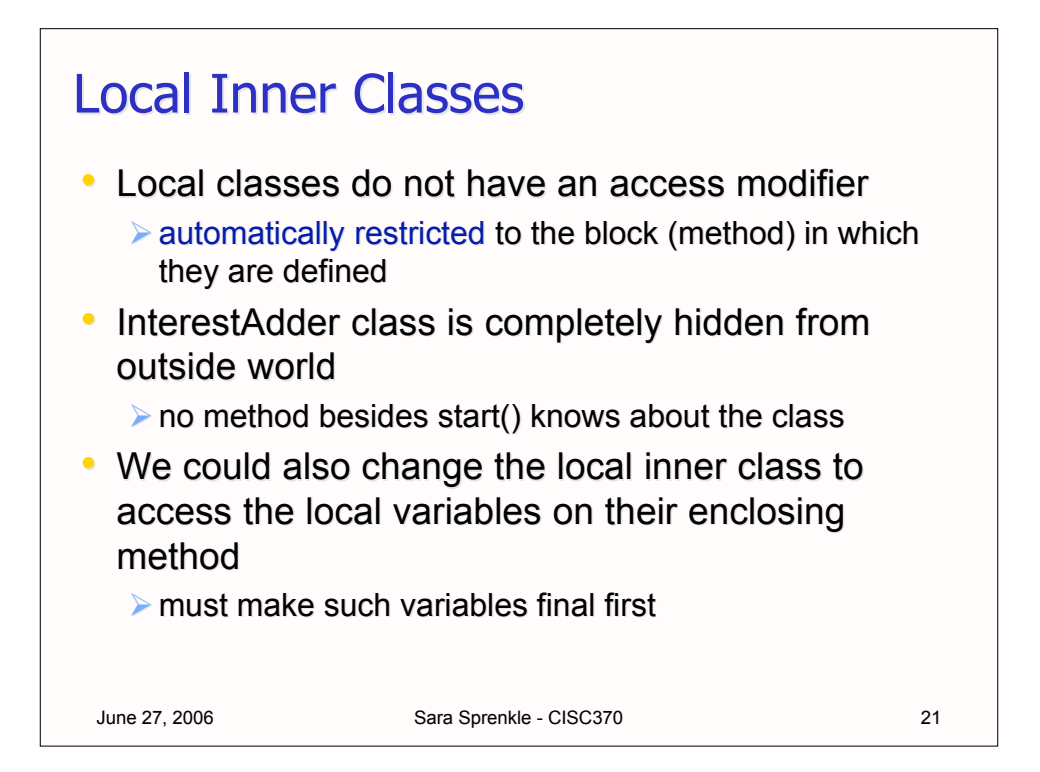

#### June 27, 2006 Sara Sprenkle - CISC370 22 Local Inner Classes and Local Variables public void start(final double rate) { // local to start method class InterestAdder implements ActionListener { public void actionPerformed(ActionEvent evt) { double interest = balance  $*$  rate / 100; balance += interest; } } ActionListener adder = new InterestAdder(); Timer  $t = new Timer(1000, adder);$ t.start(); }

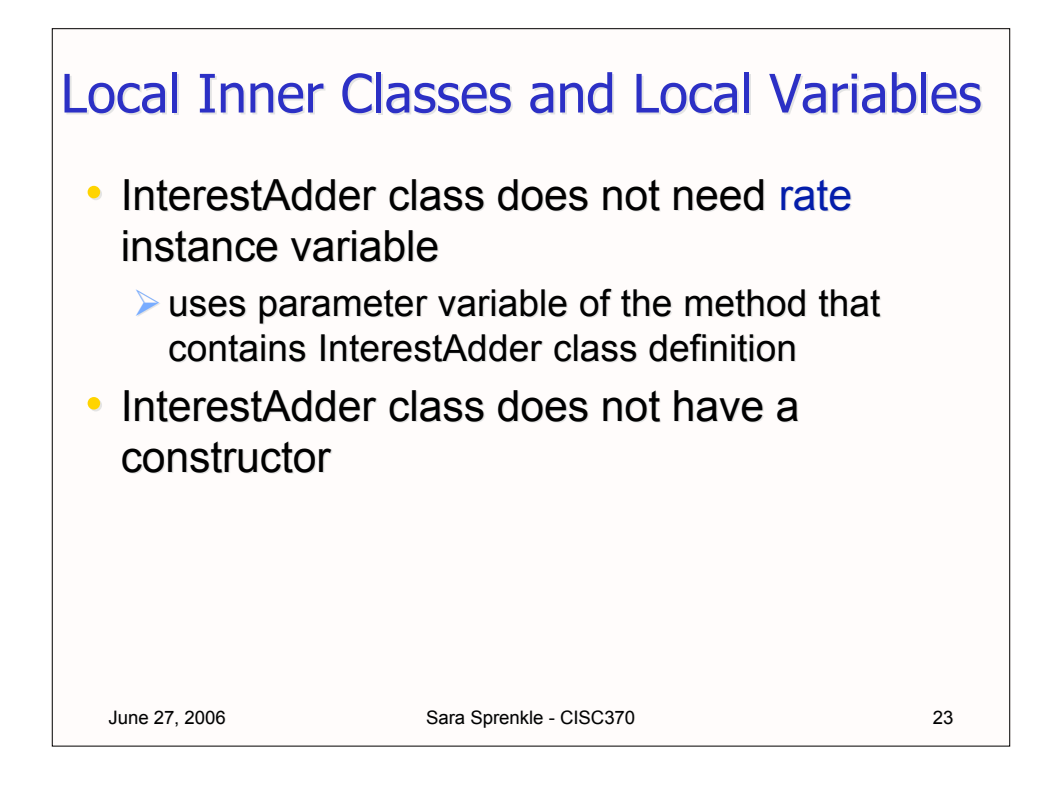

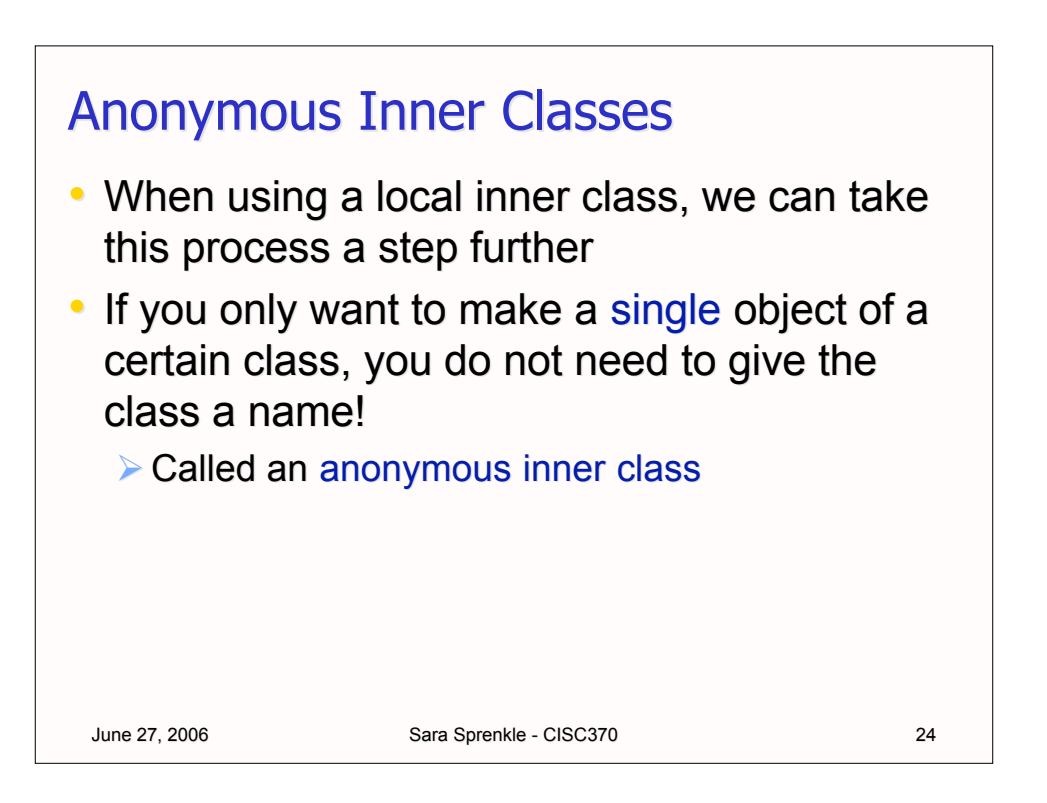

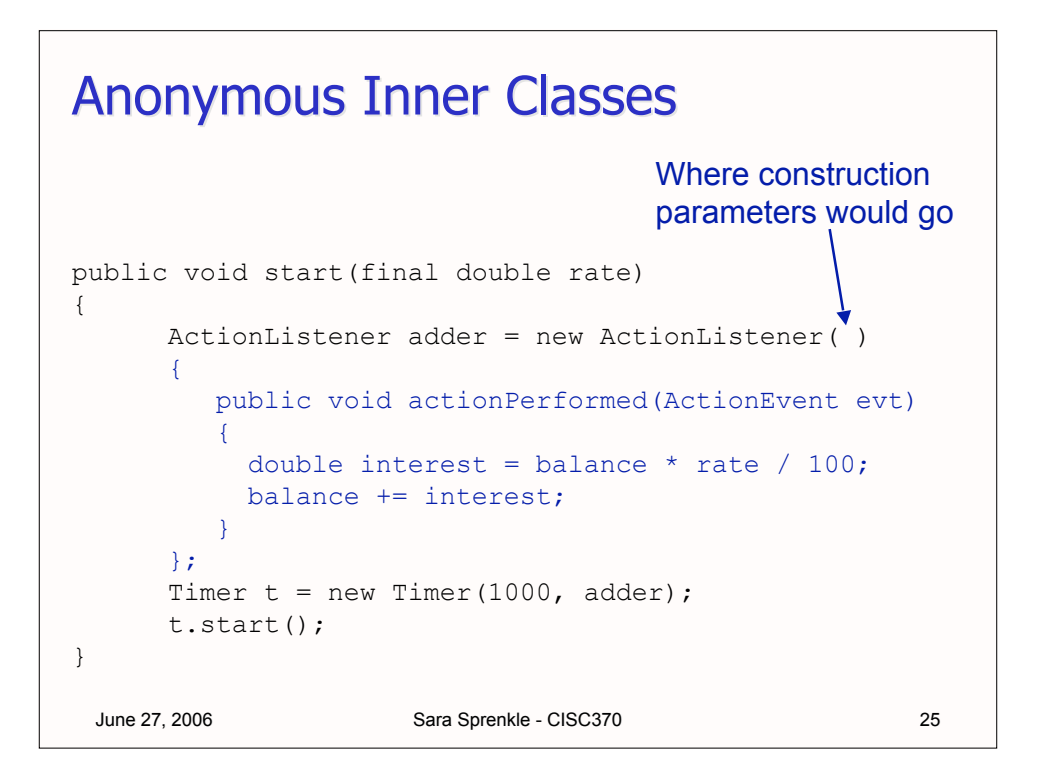

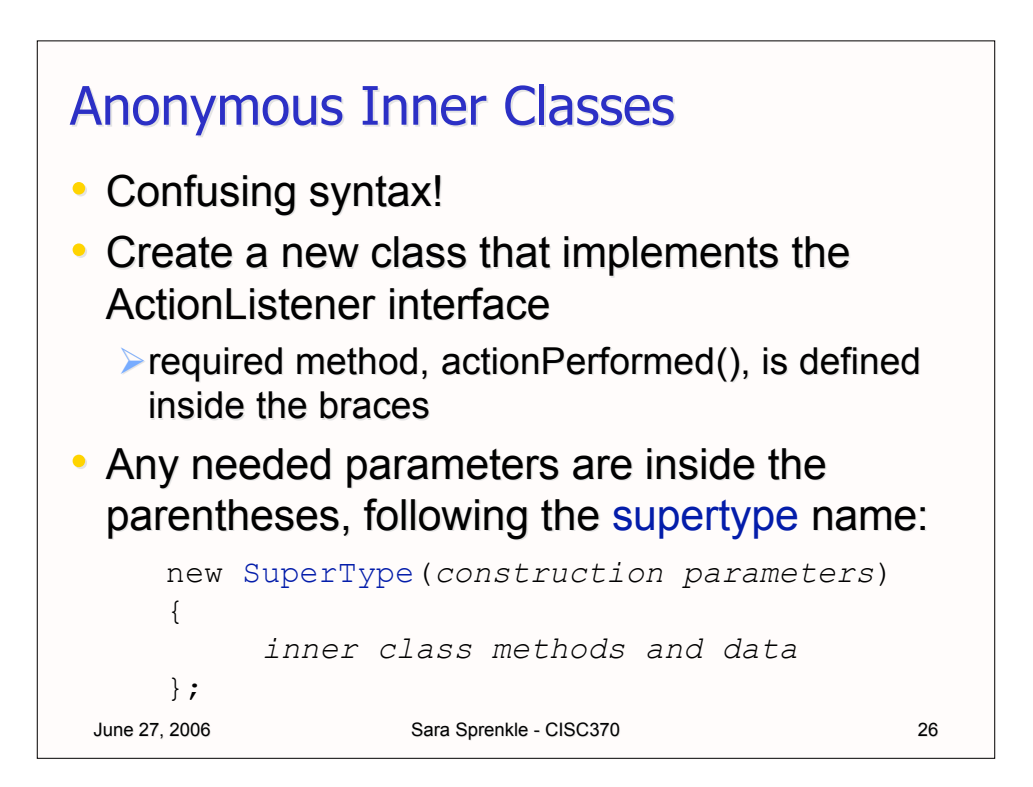

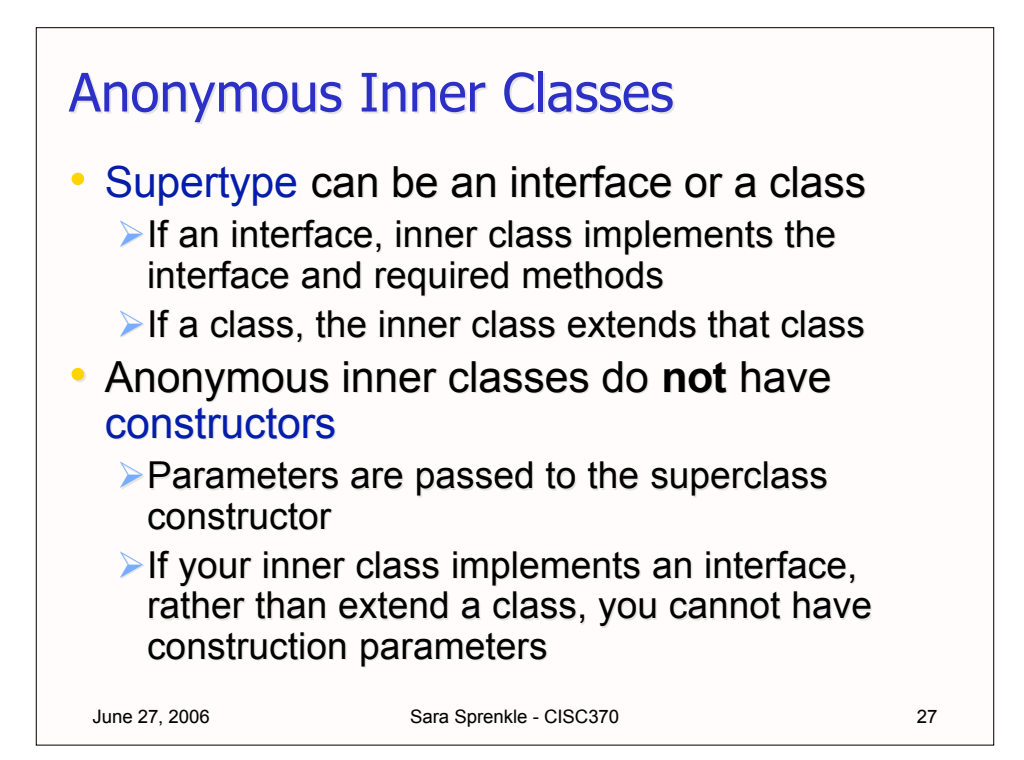

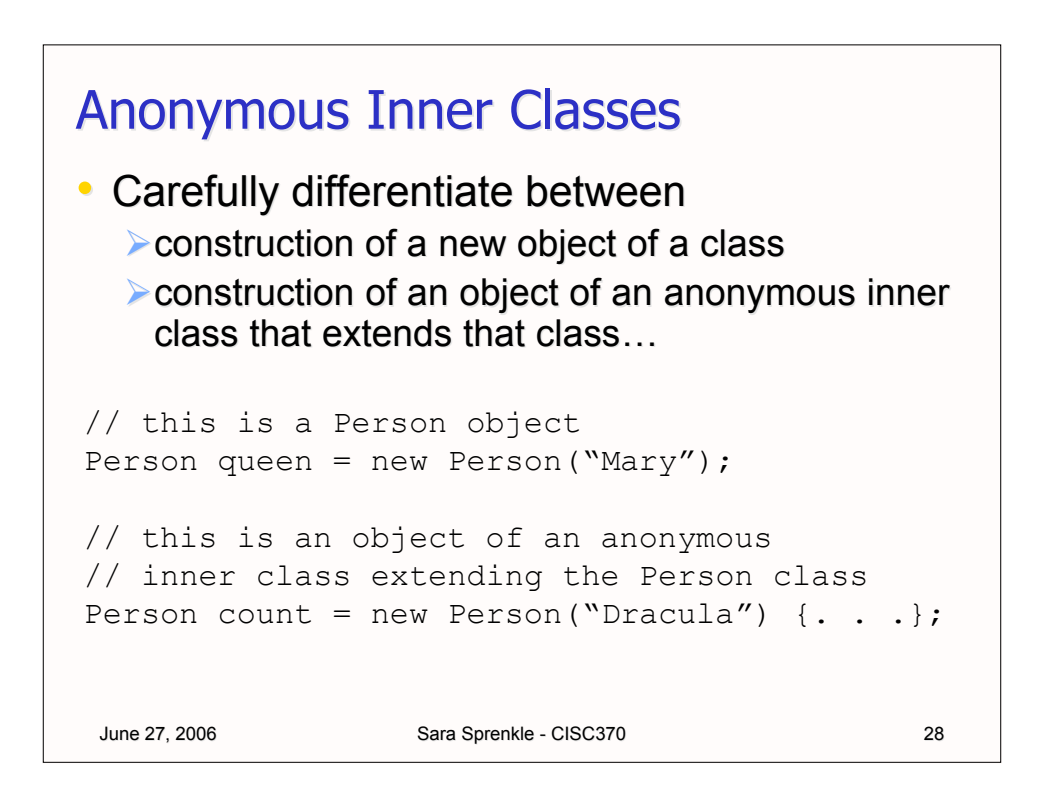

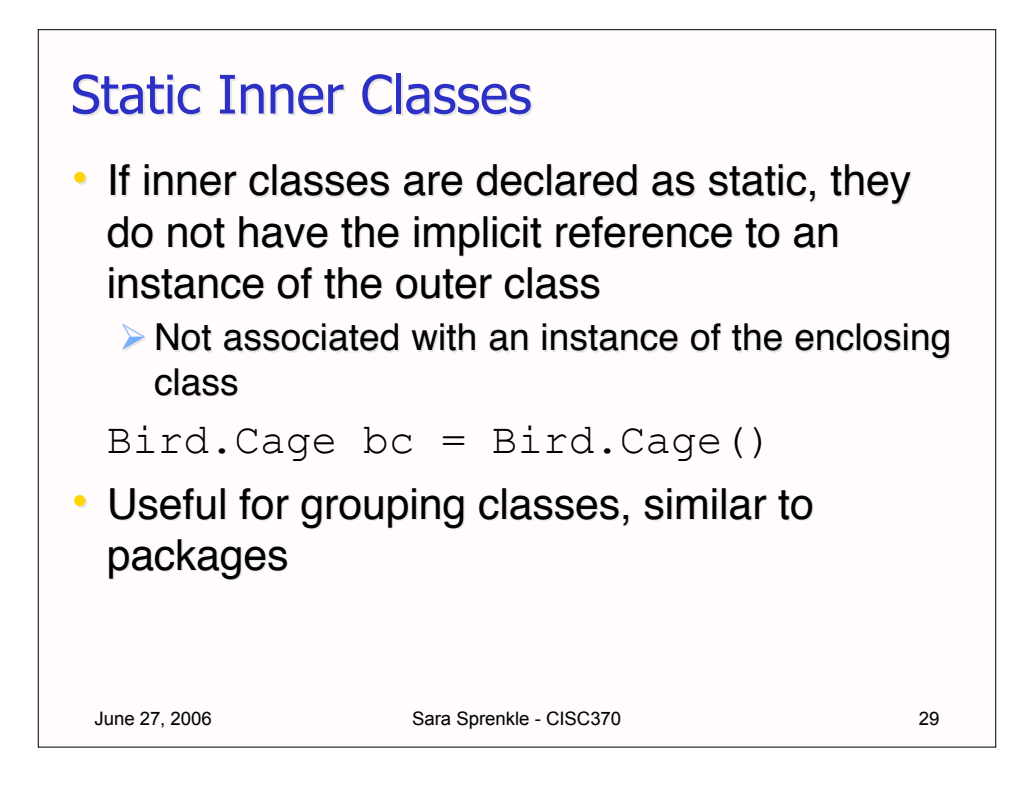

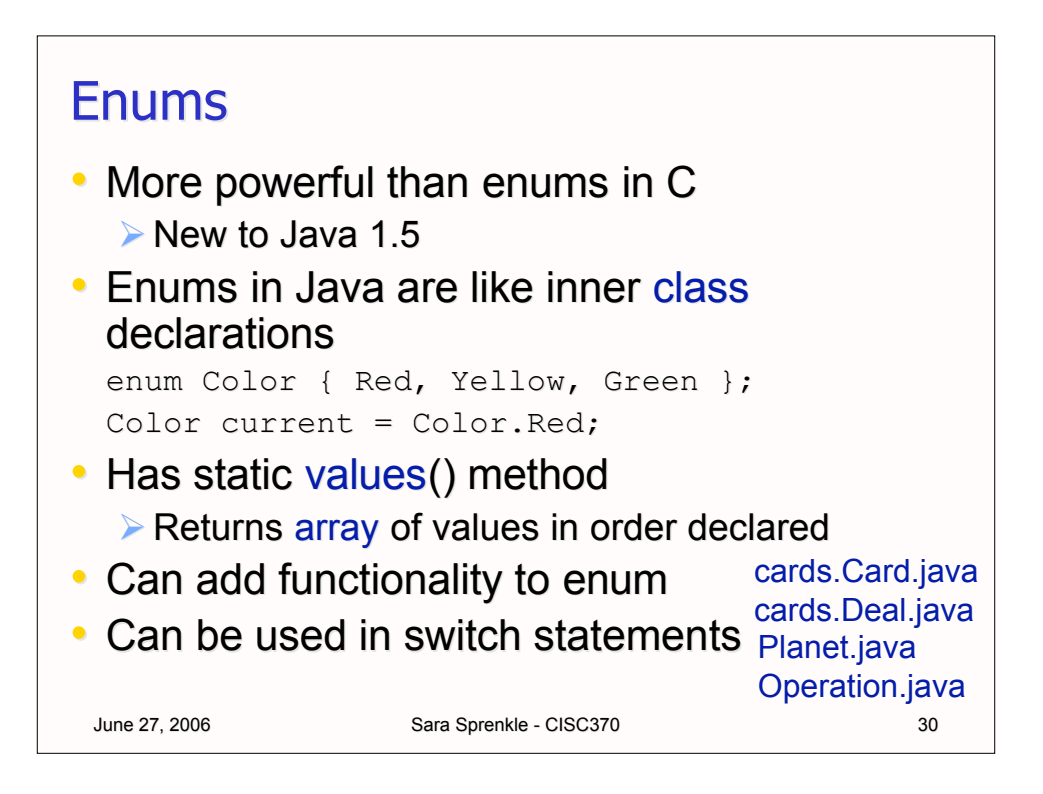

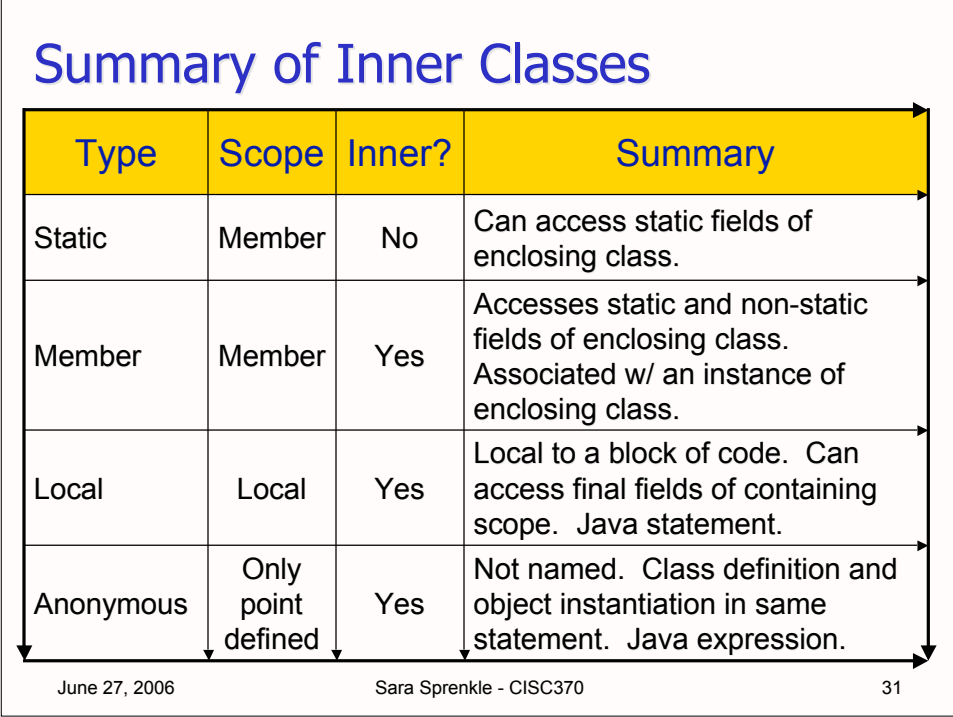

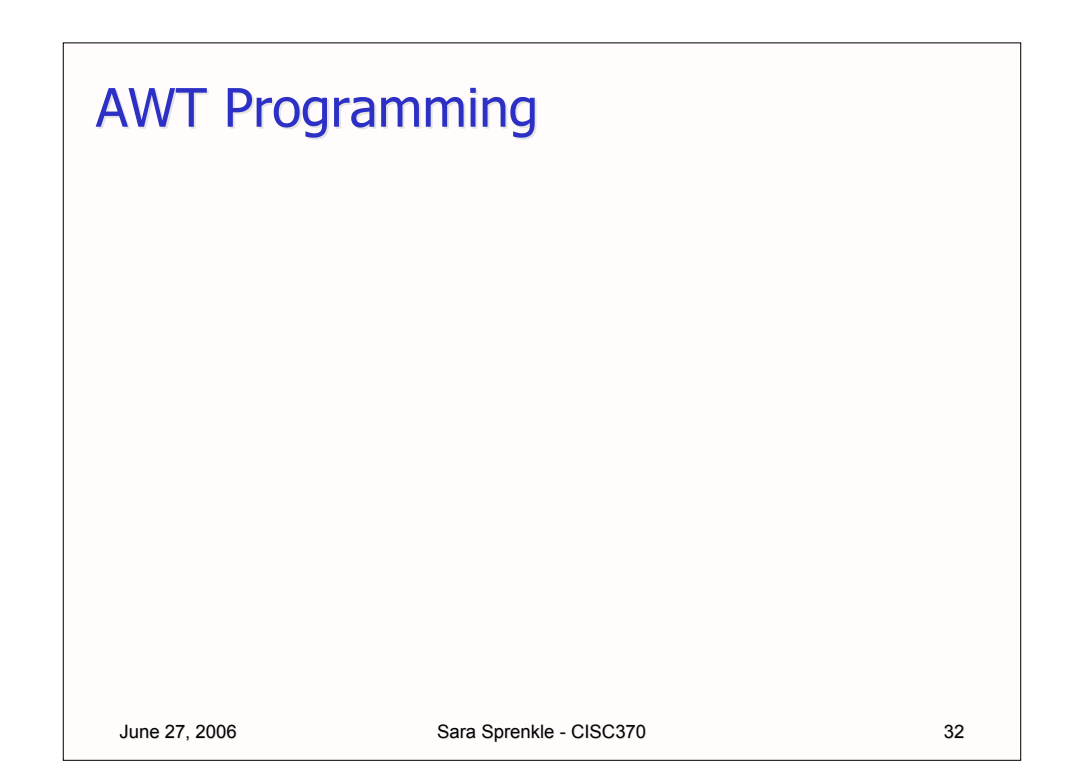

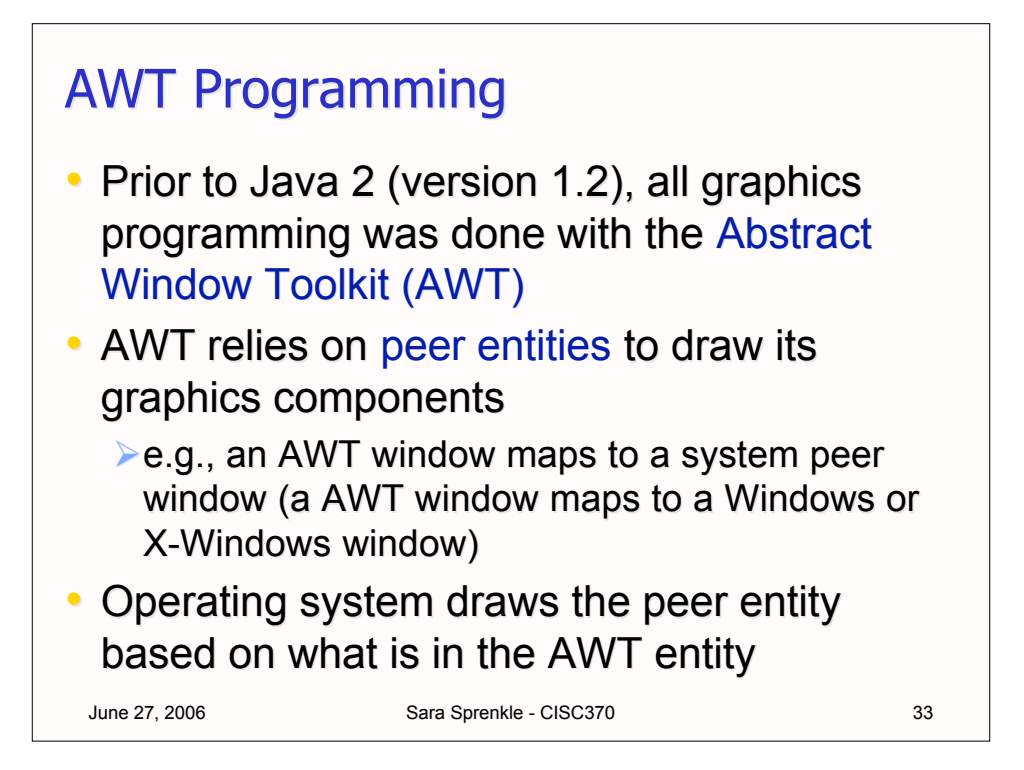

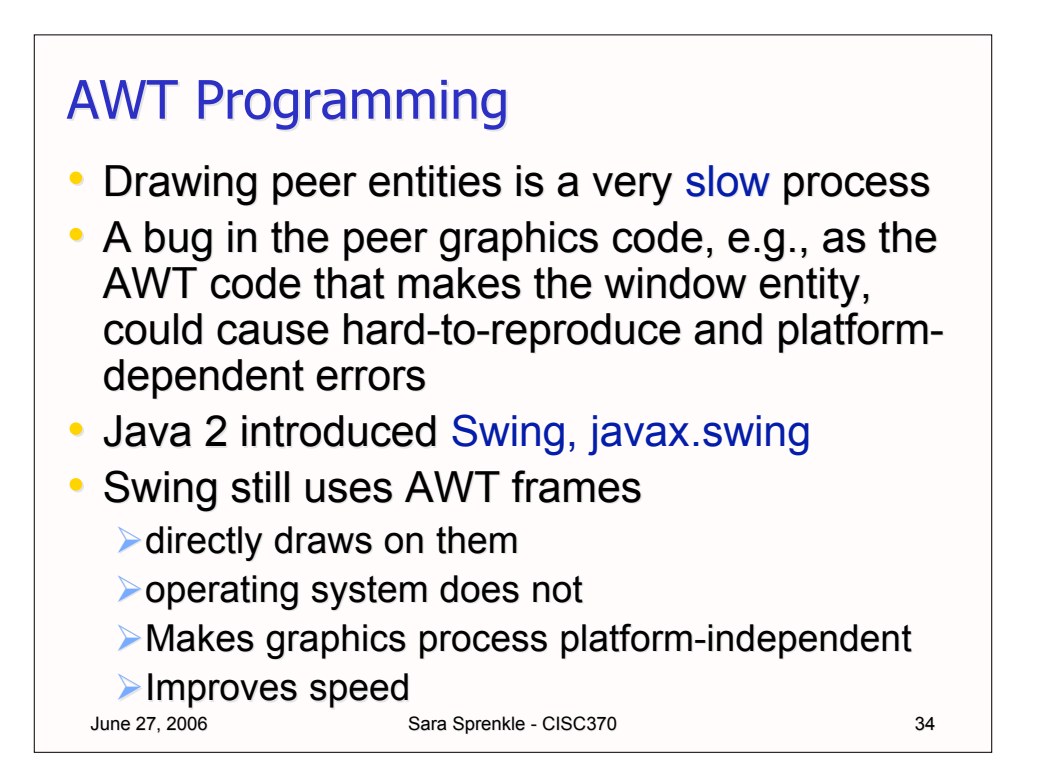

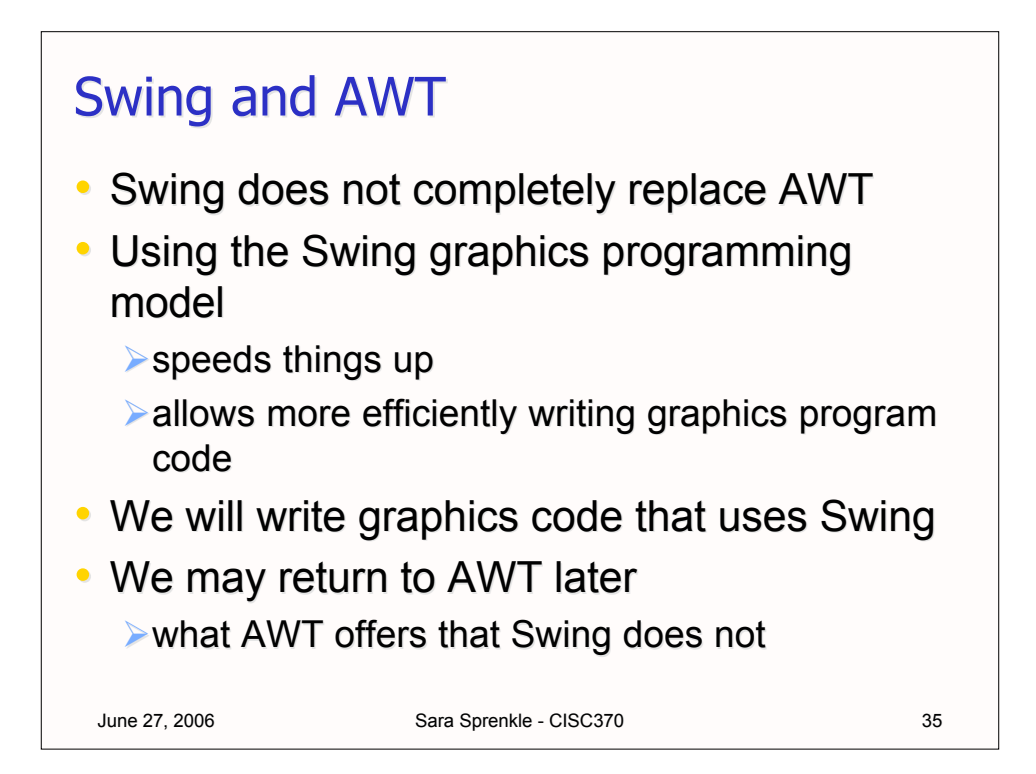

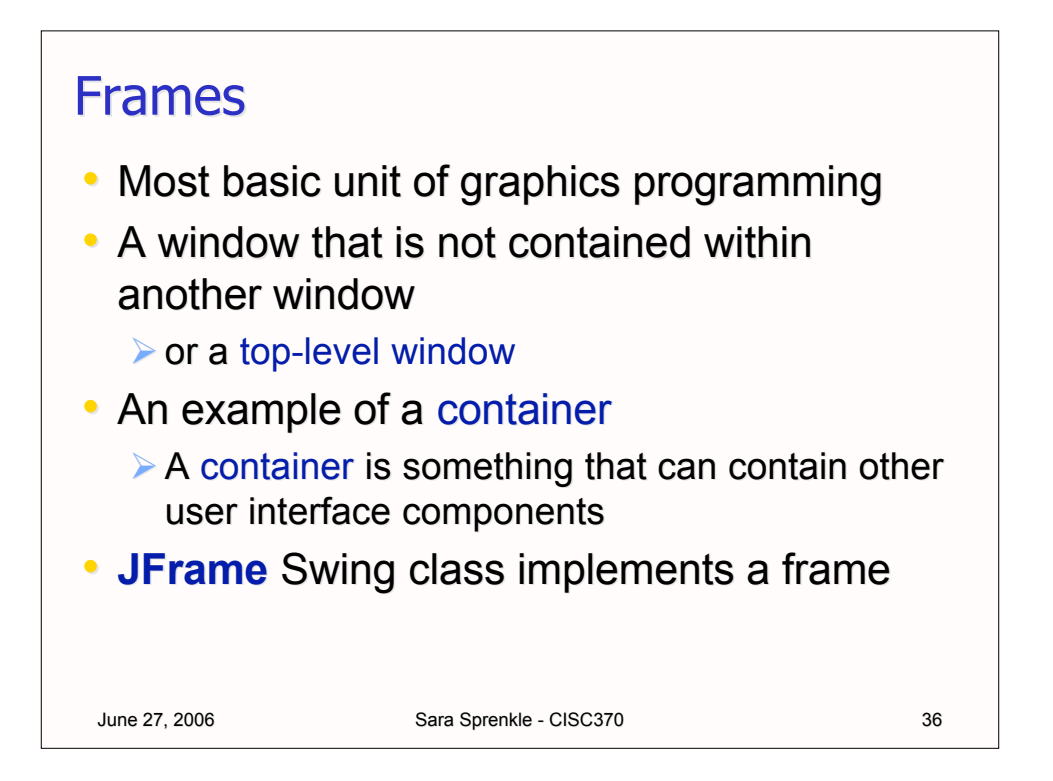

### Frames

```
• The most basic type of frame...
```

```
June 27, 2006 Sara Sprenkle - CISC370 37
 import javax.swing.*;
 public class SimpleFrameTest {
      public static void main(String args[]) {
            SimpleFrame frame = new SimpleFrame();
             frame.setVisible(true);
       }
 }
 class SimpleFrame extends JFrame {
      public SimpleFrame() {
            setSize(WIDTH, HEIGHT);
       }
      public static final int WIDTH = 300;
      public static final int H E I G H T = 200;
 }
```
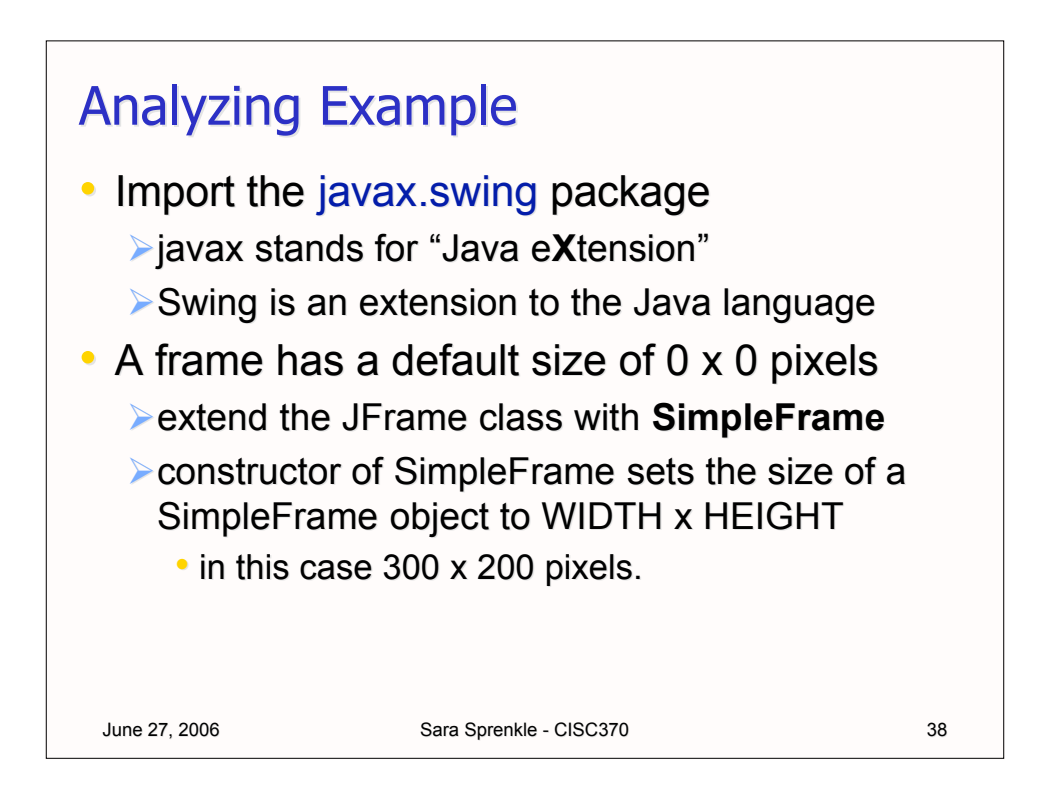

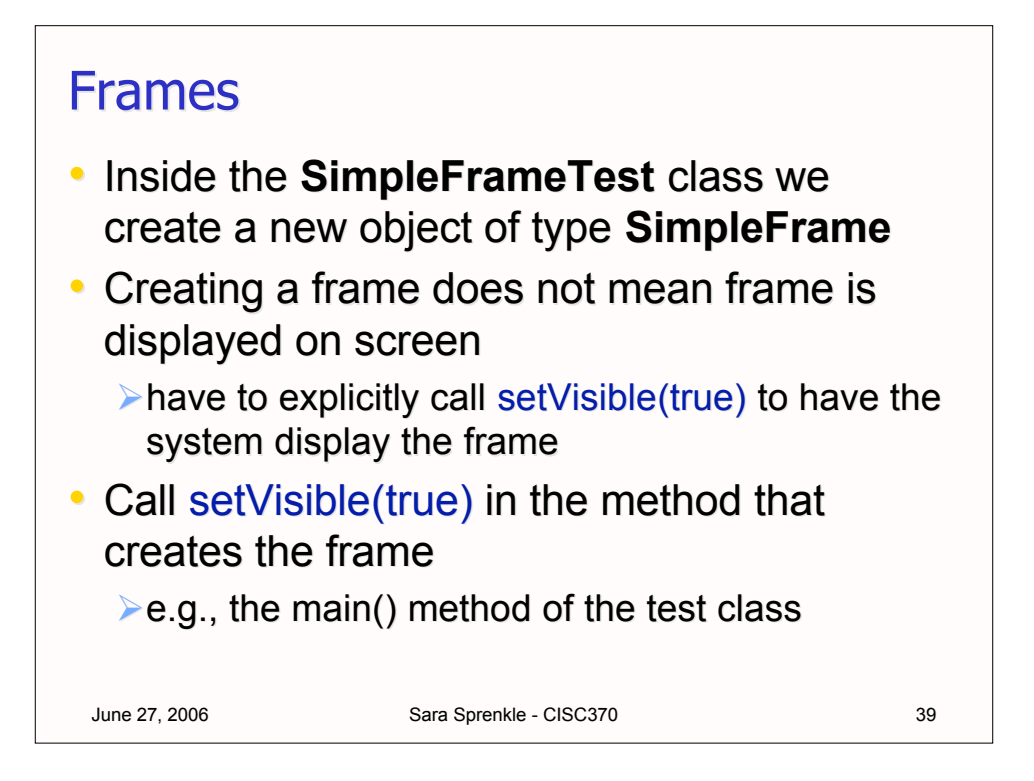

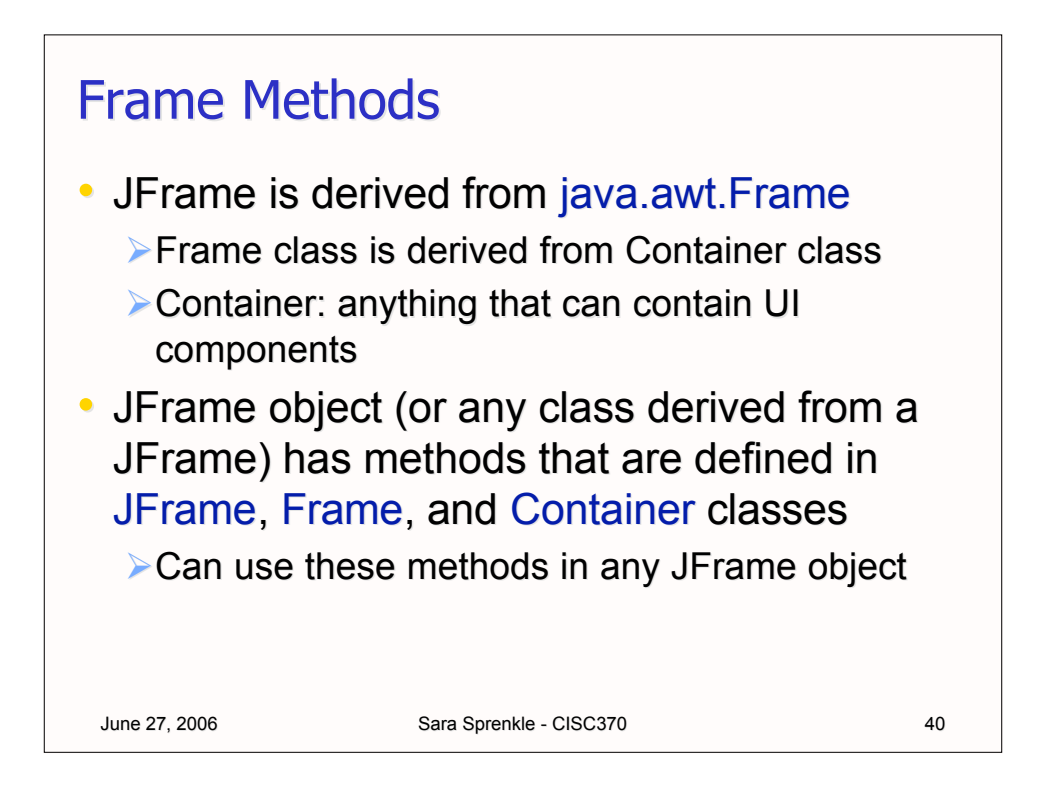

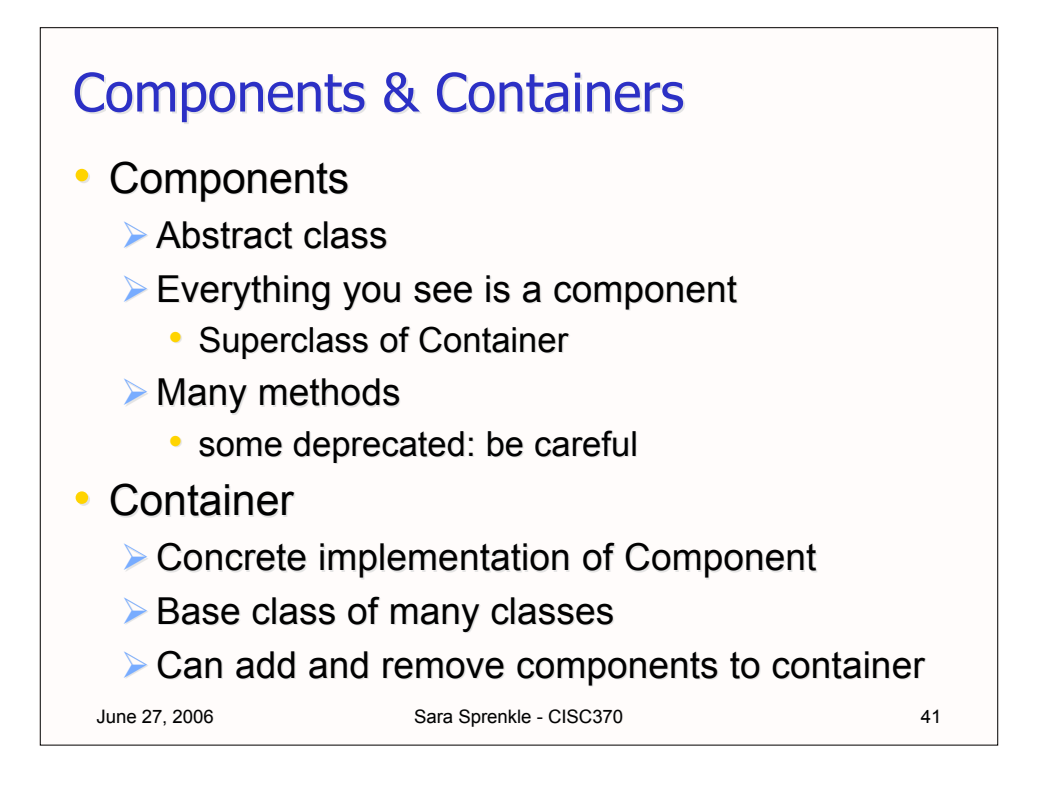

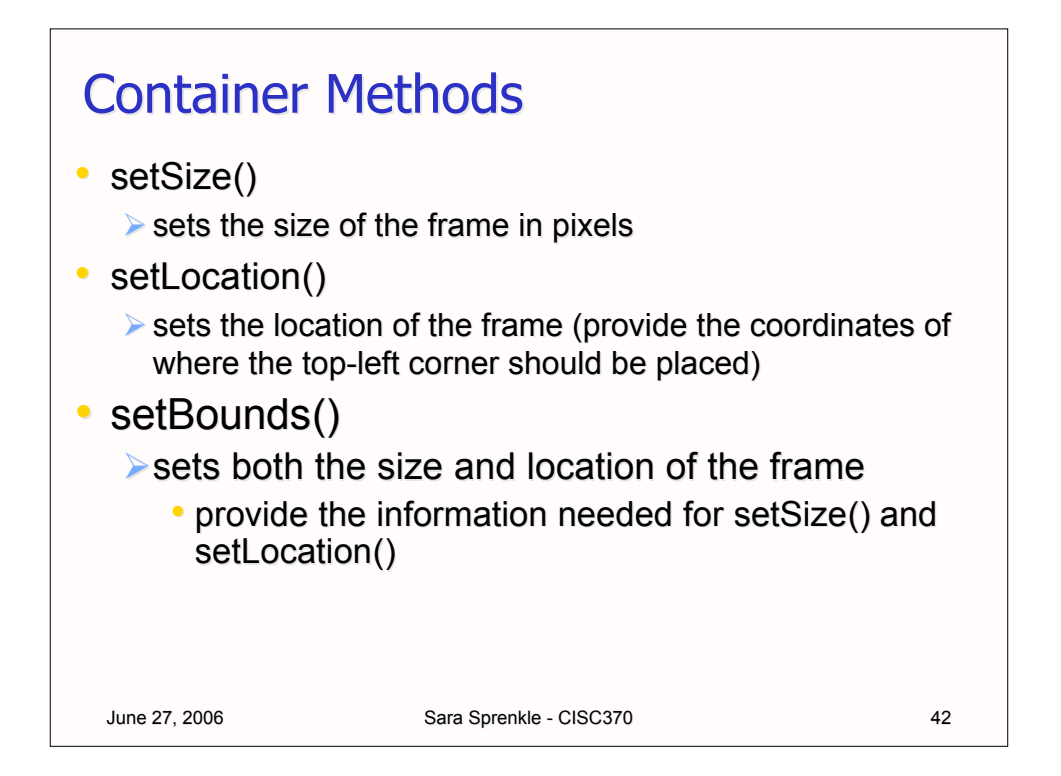

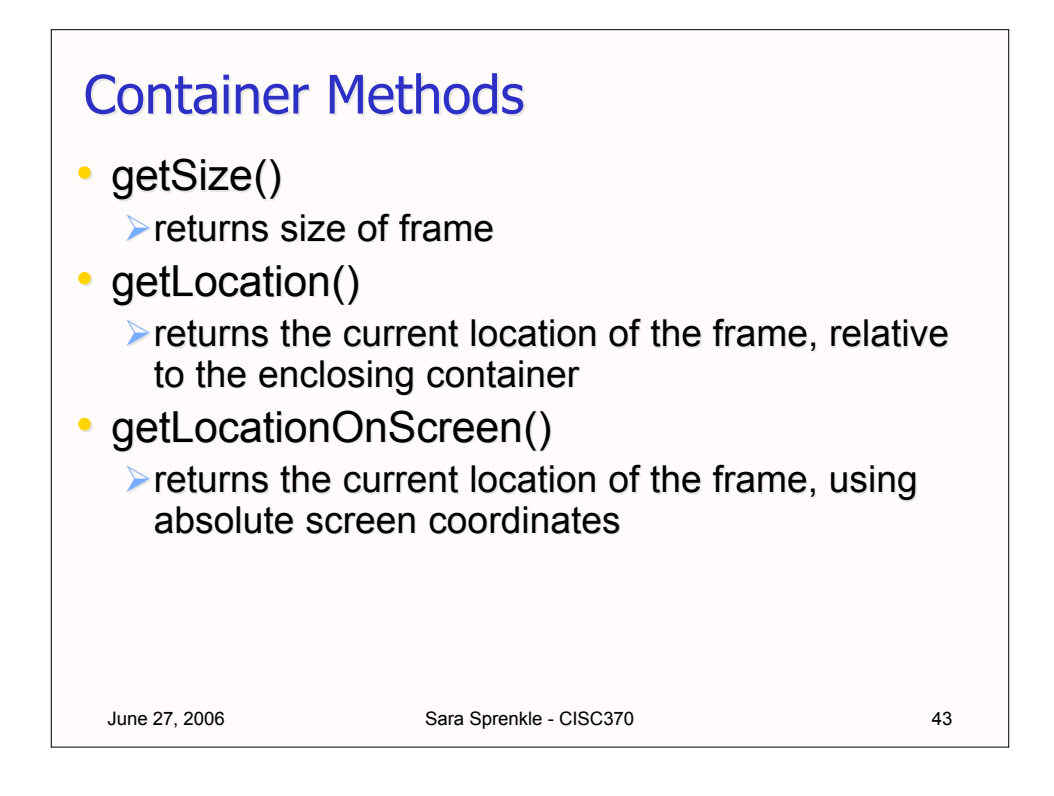

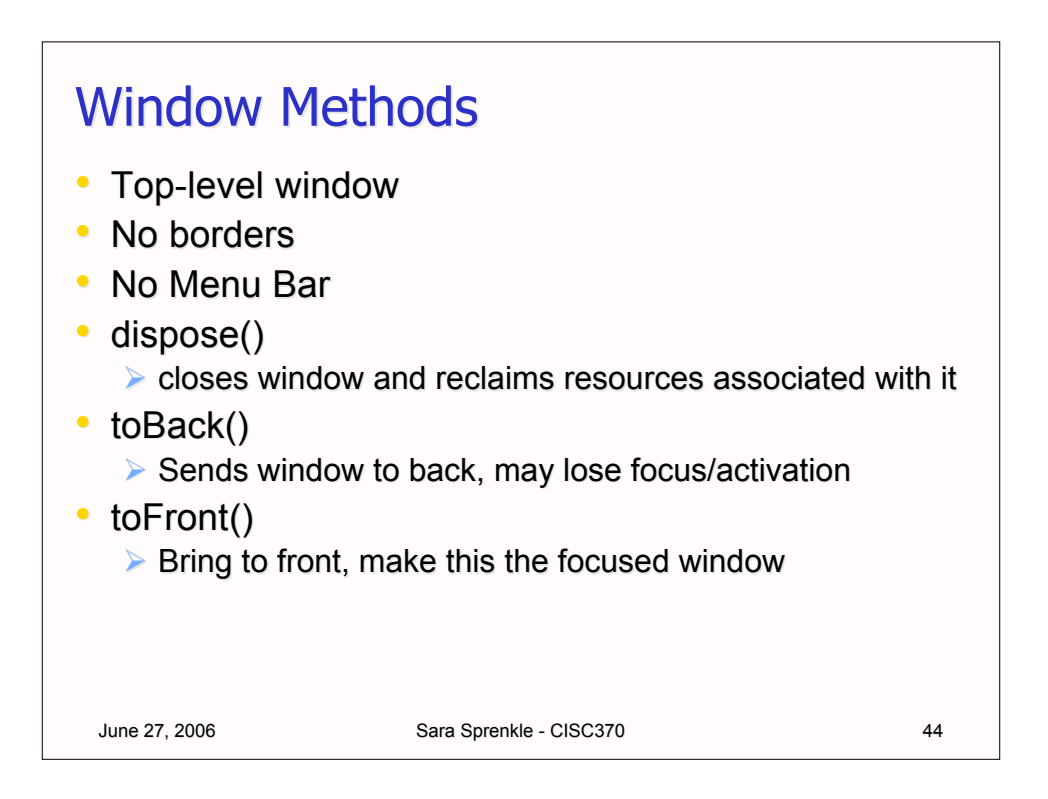

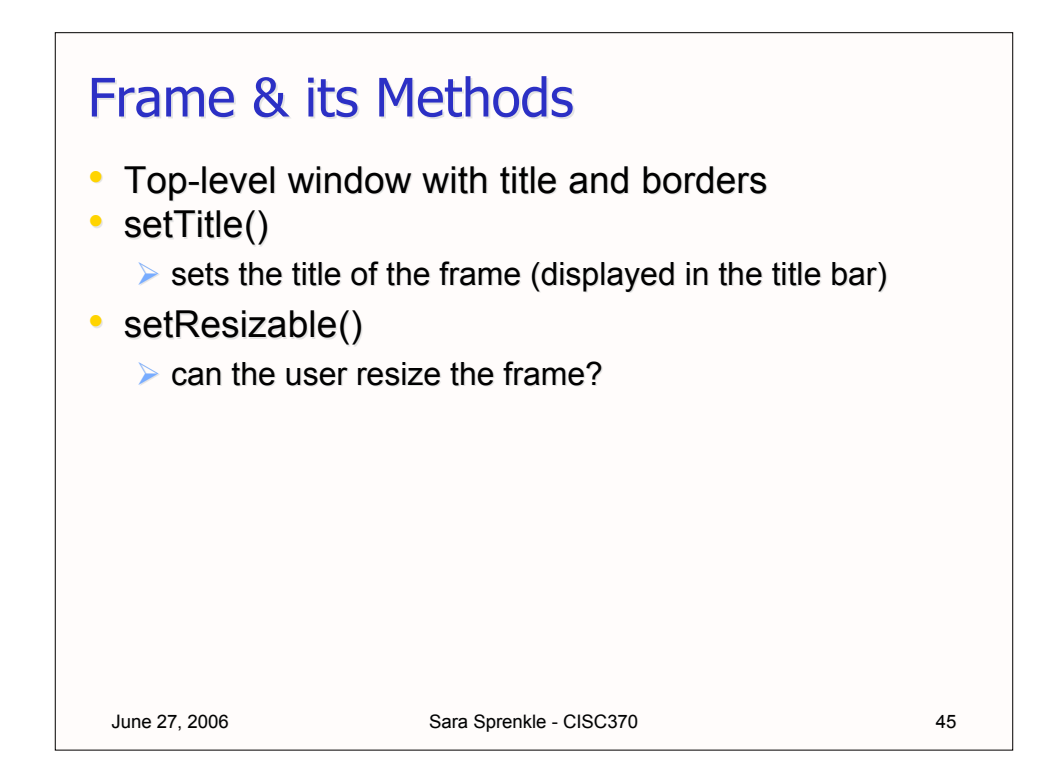

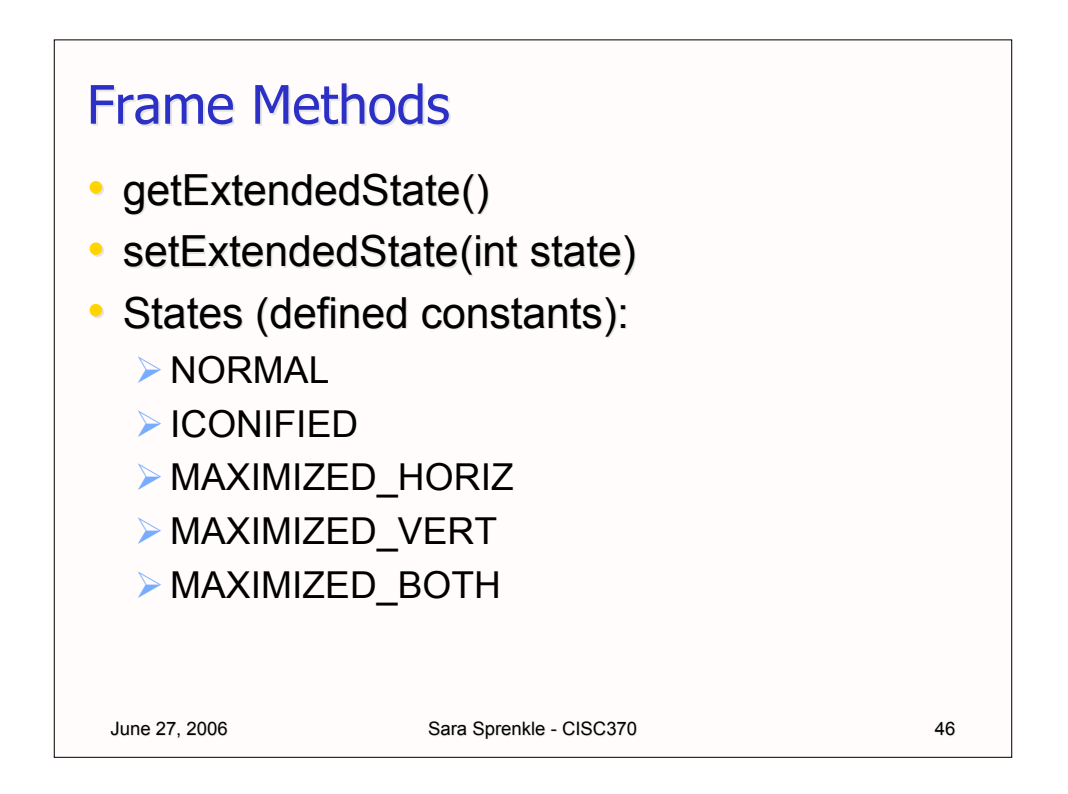

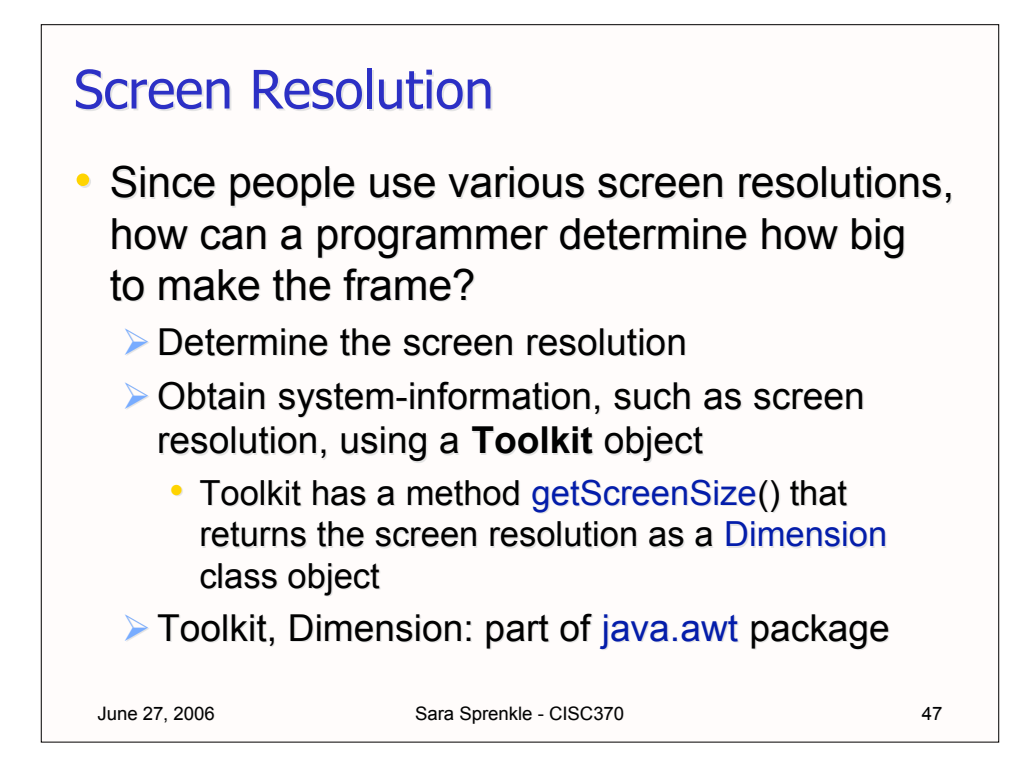

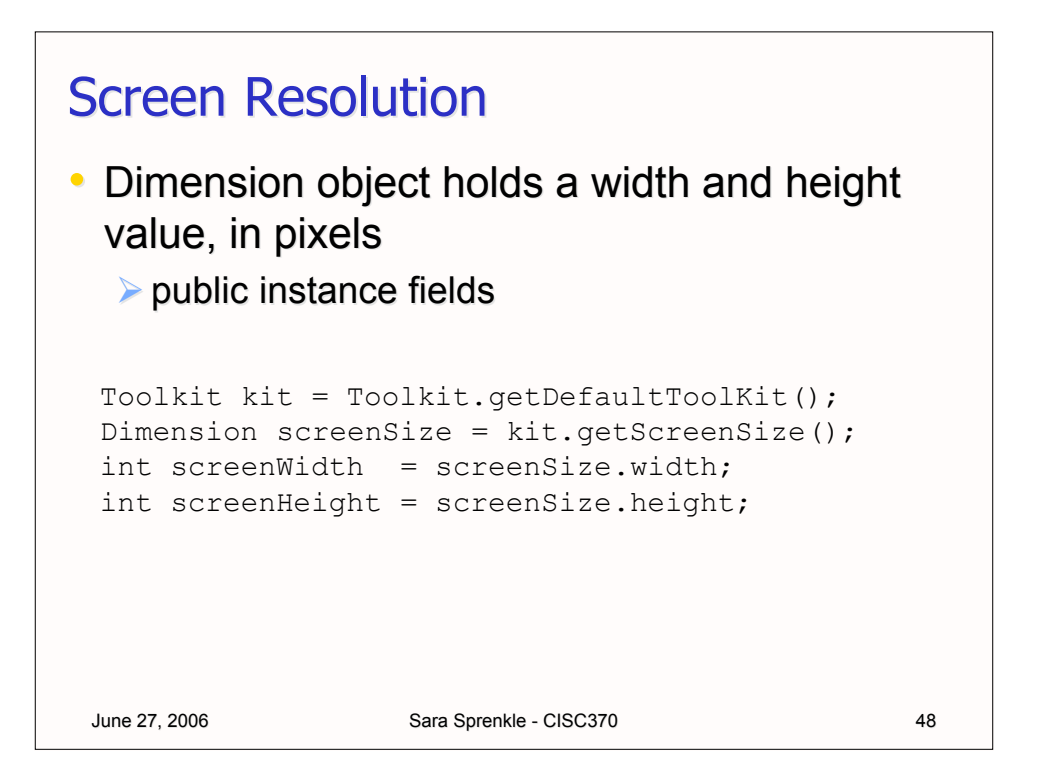

## Example: A Centered Window

```
June 27, 2006 Sara Sprenkle - CISC370 49
class CenteredFrame extends JFrame 
{
     public CenteredFrame() 
      {
         Toolkit kit = Toolkit.getDefaultToolkit();
        Dimension screenSize = kit.getScreenSize();
         int screenHeight = screenSize.height;
        int screenWidth = screenSize.width;
        setSize(screenWidth / 2, screenHeight / 2);
        setLocation(screenWidth / 4, screenHeight / 4);
        setTitle("My Centered Frame");
      }
}
```
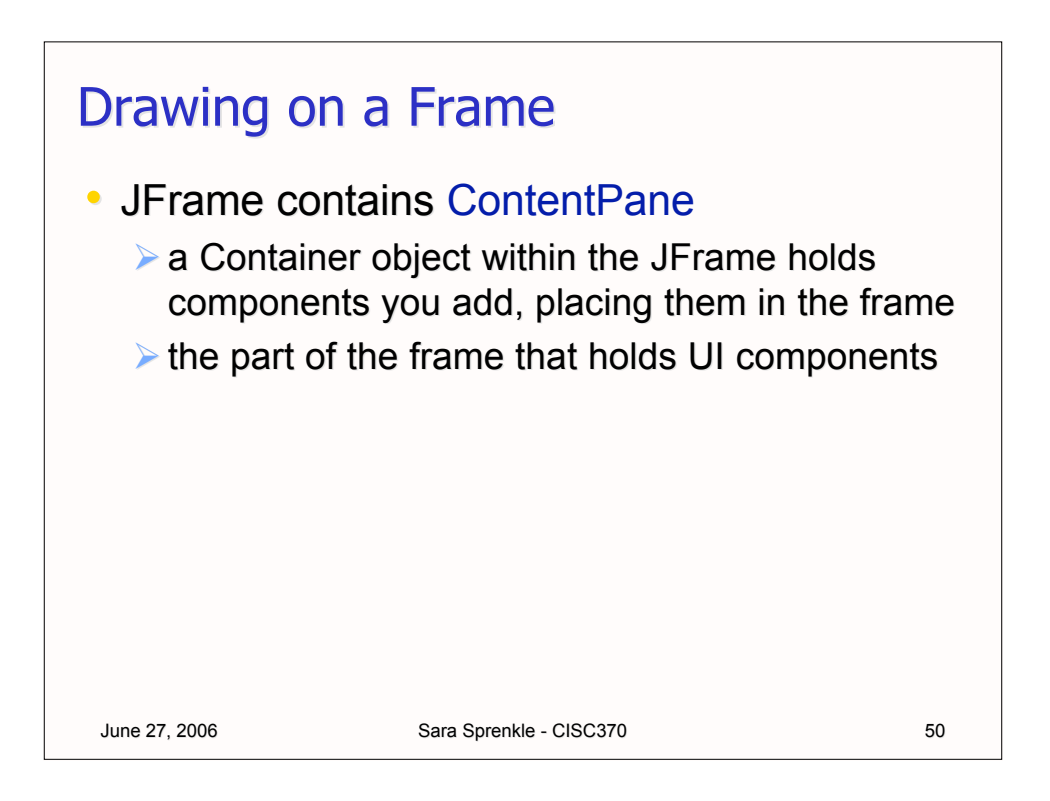

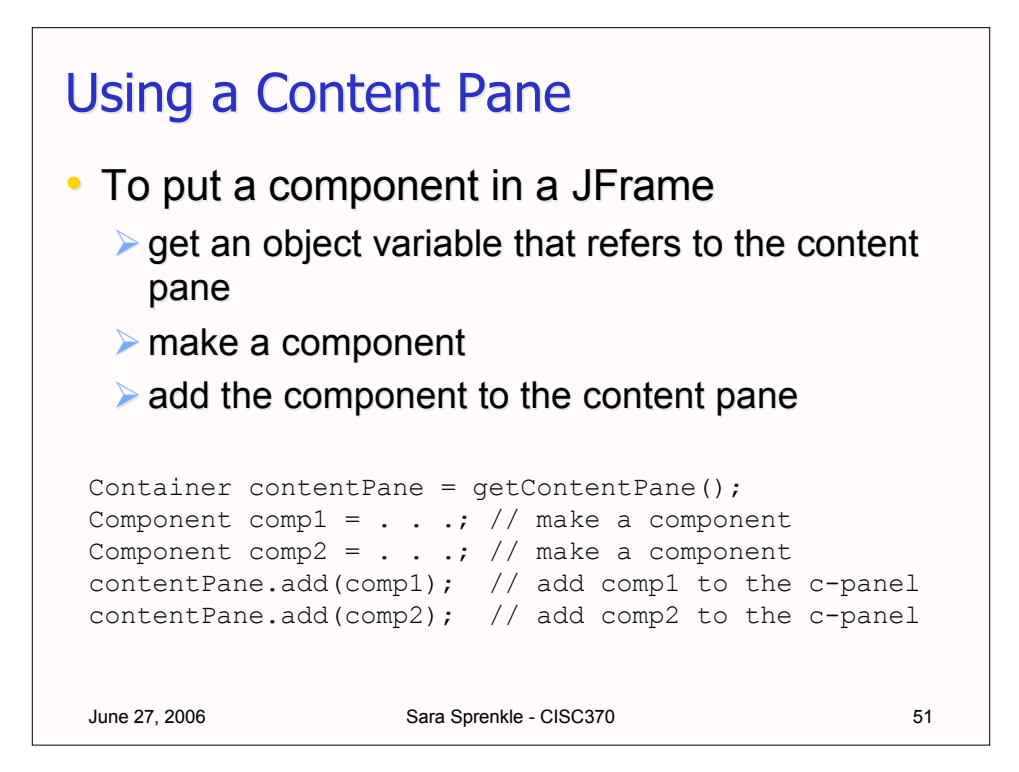

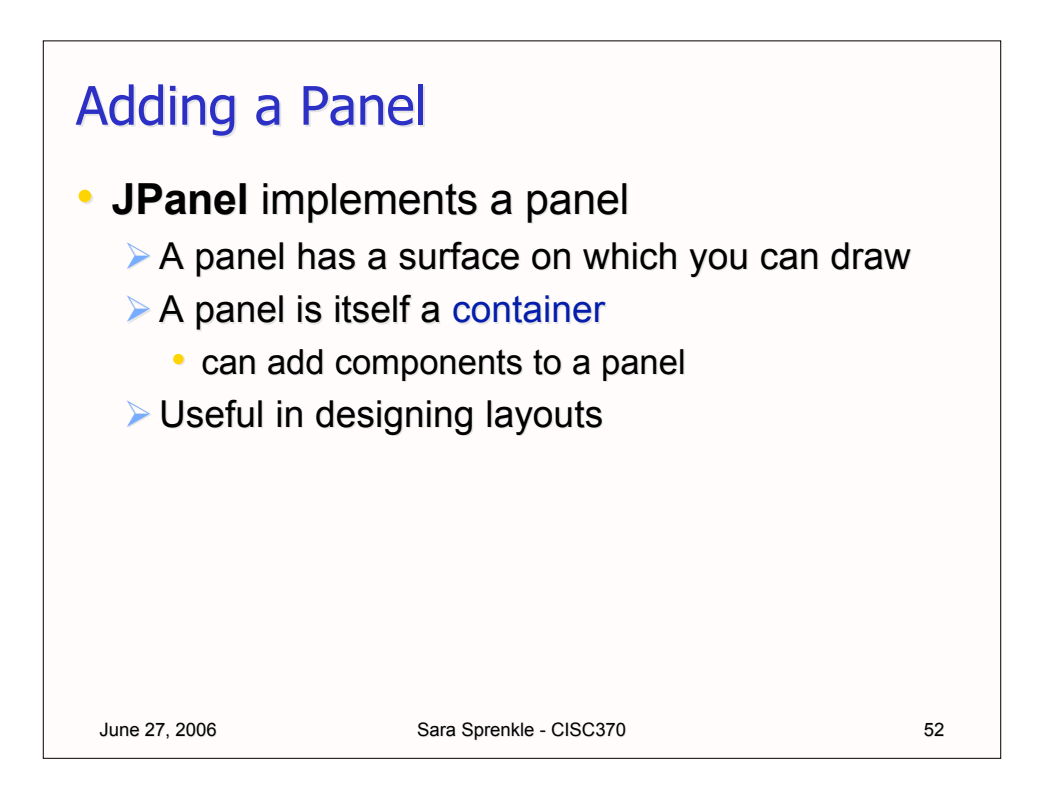

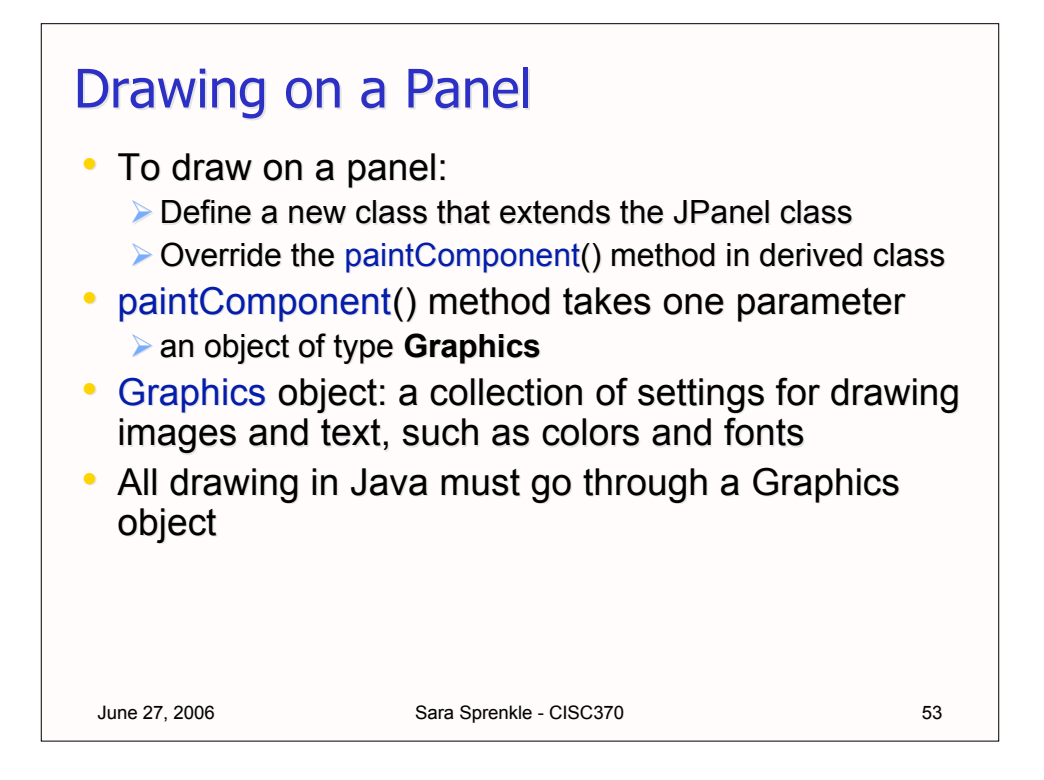

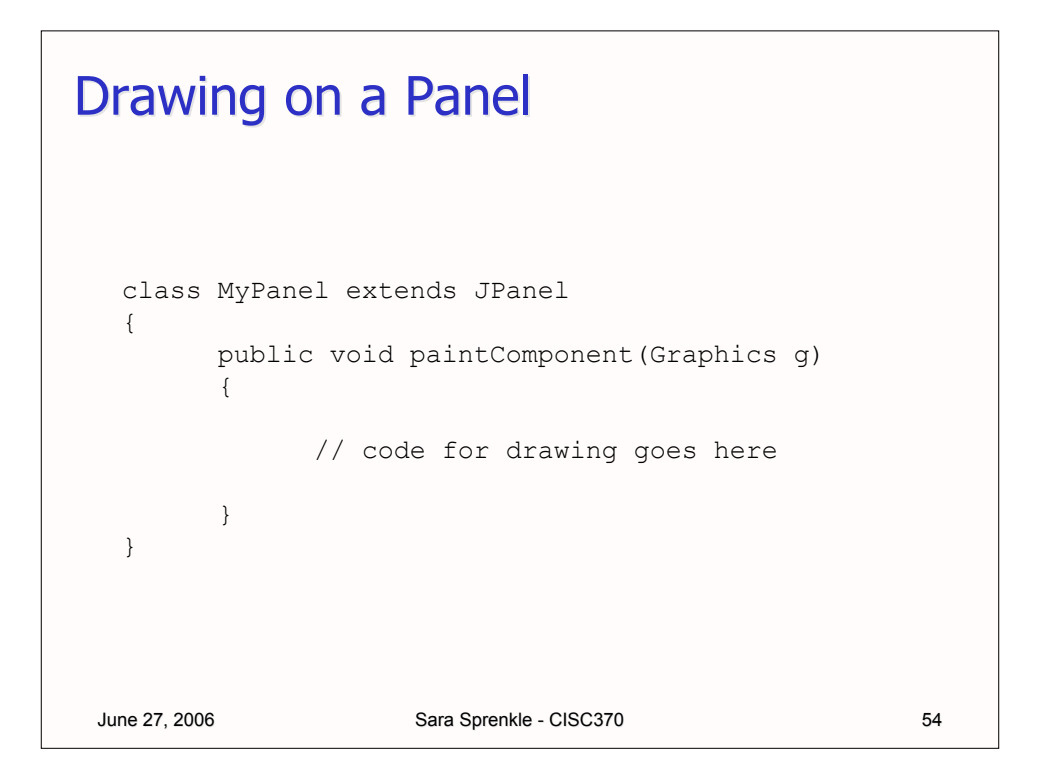

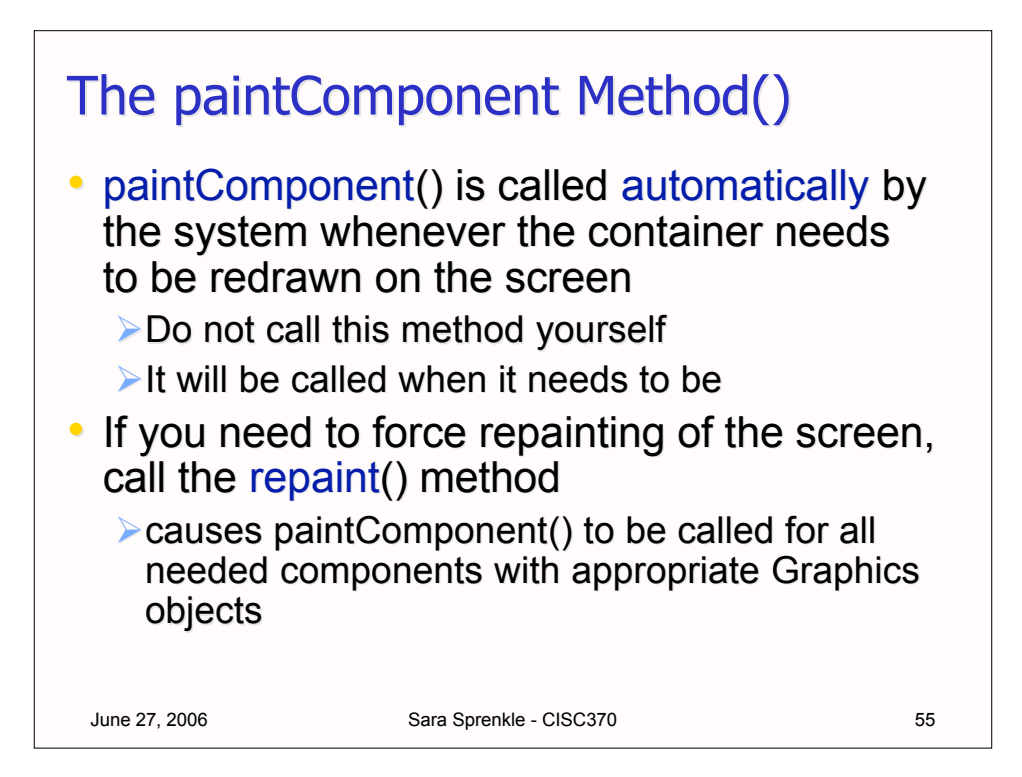

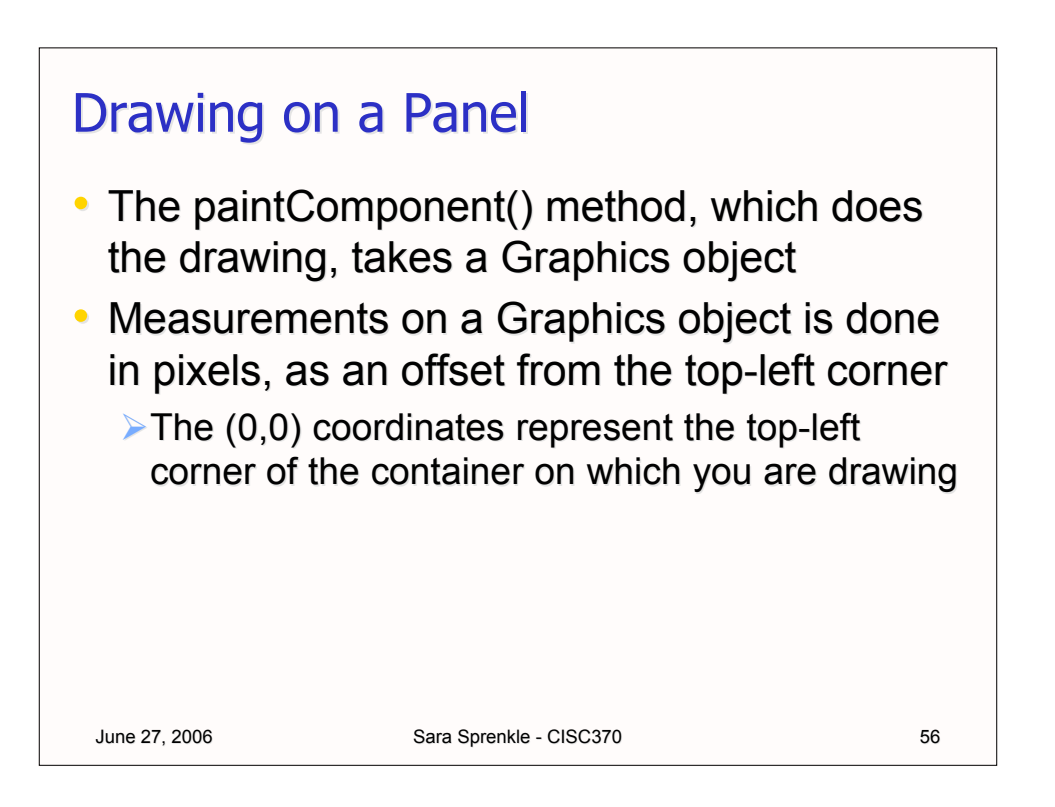

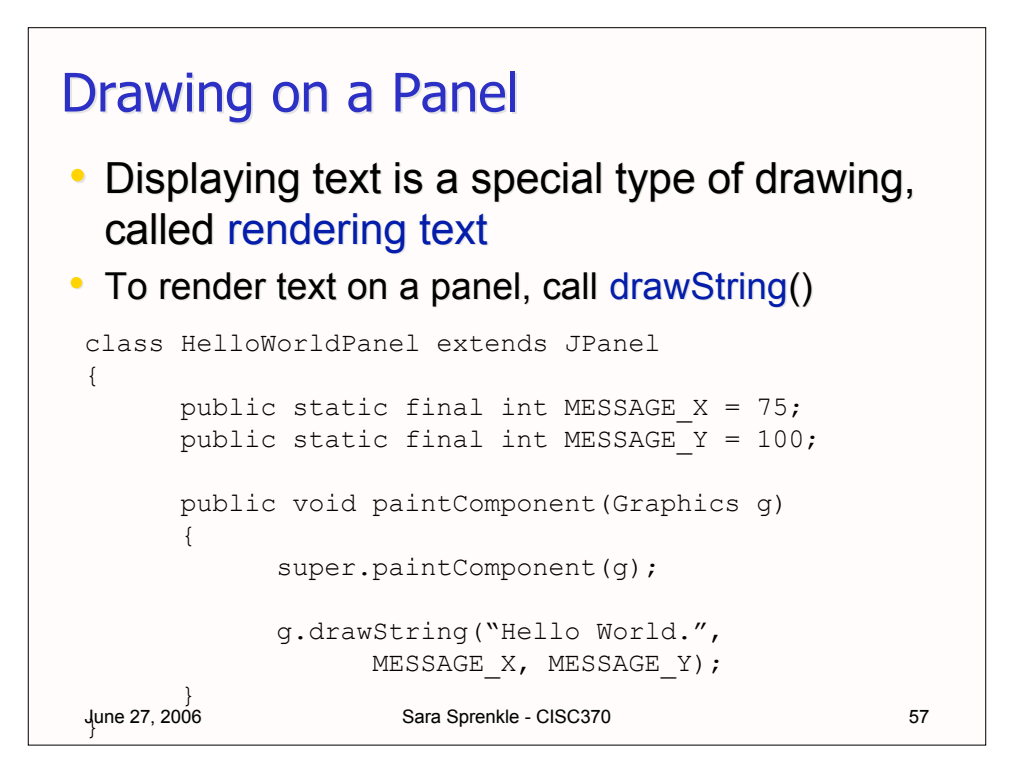

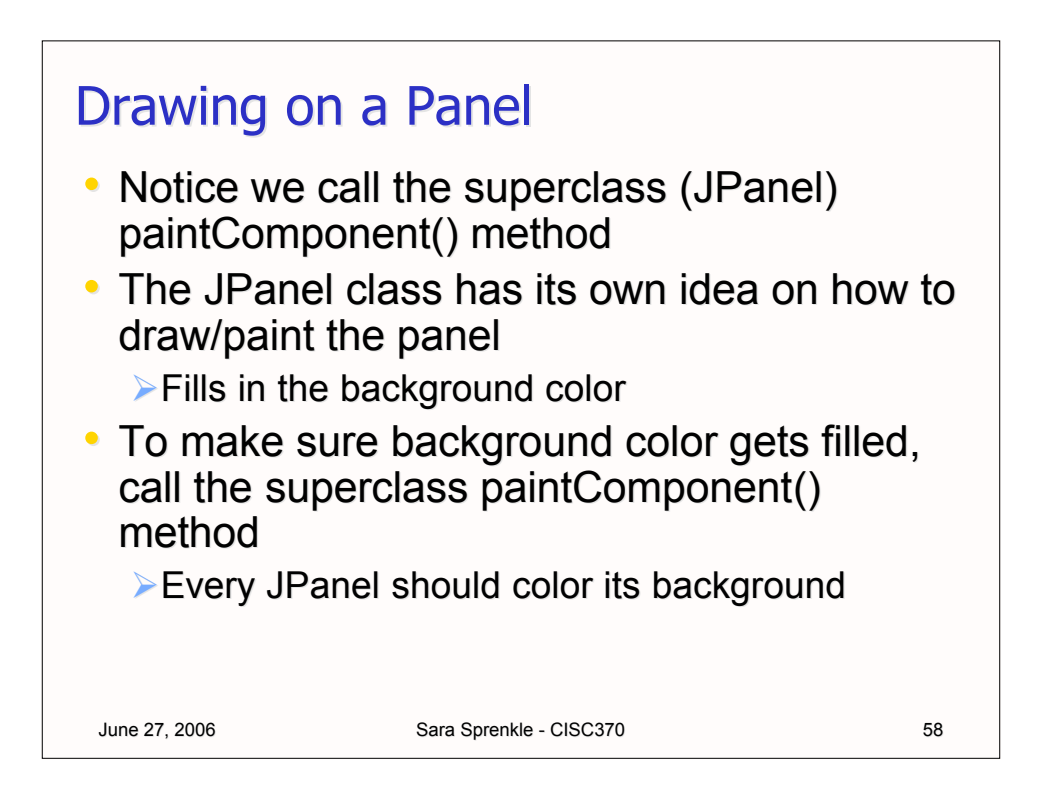

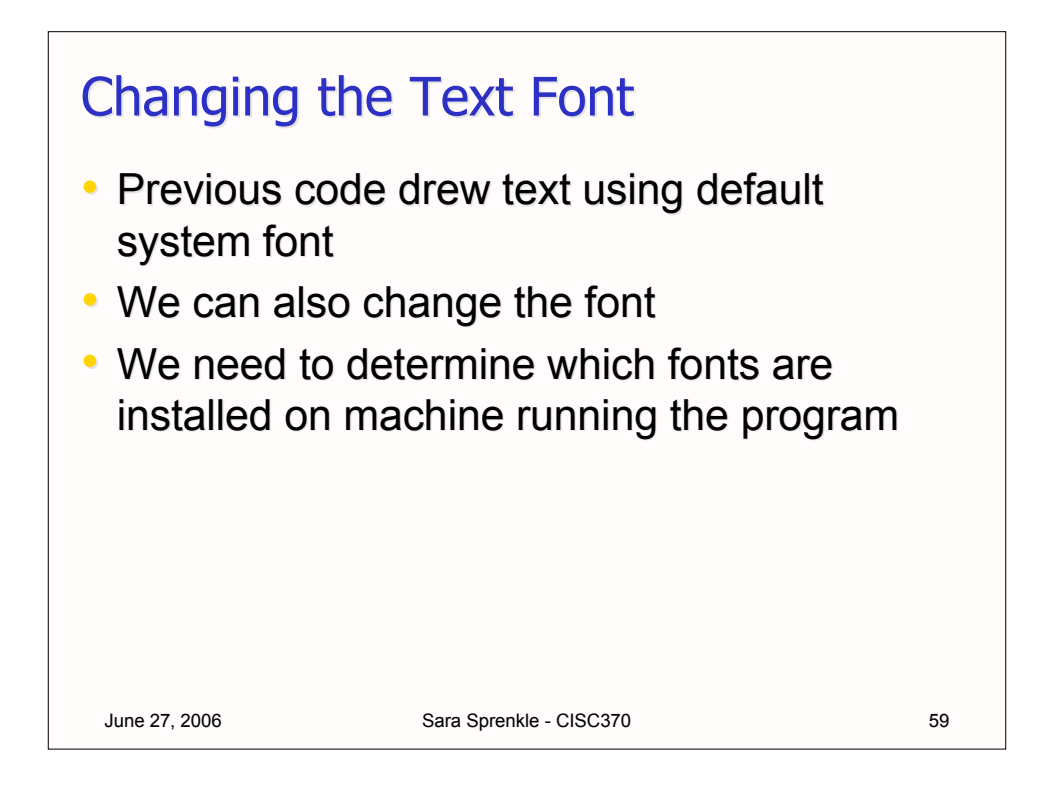

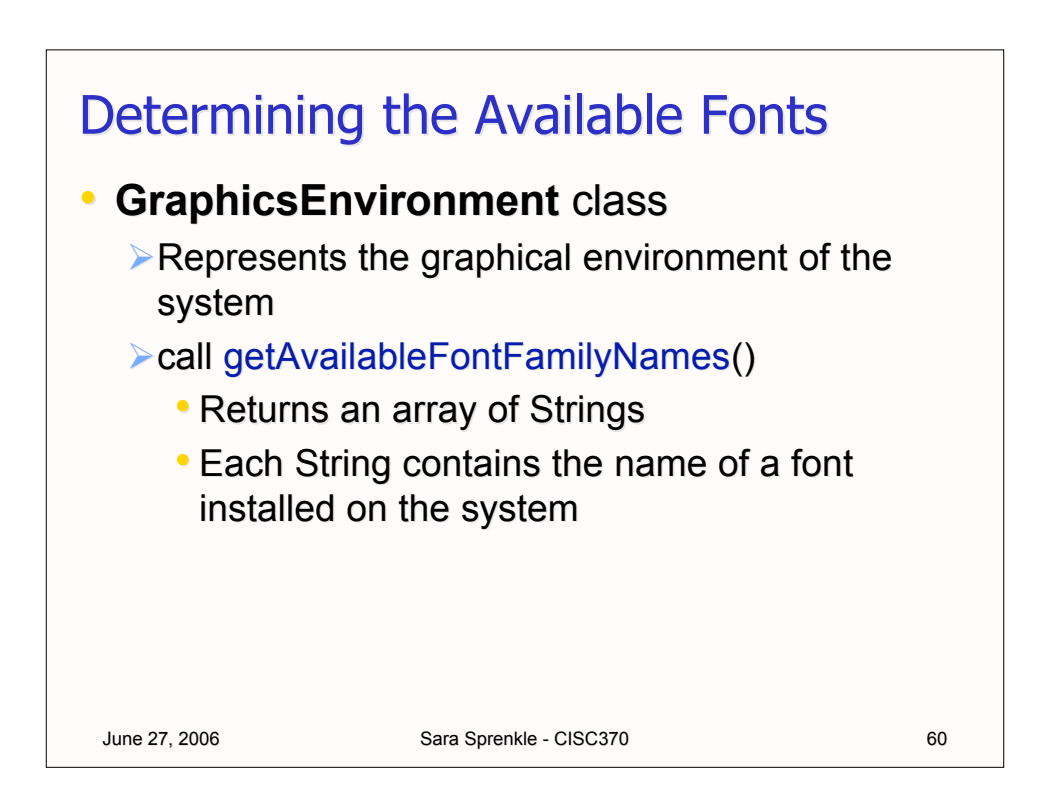

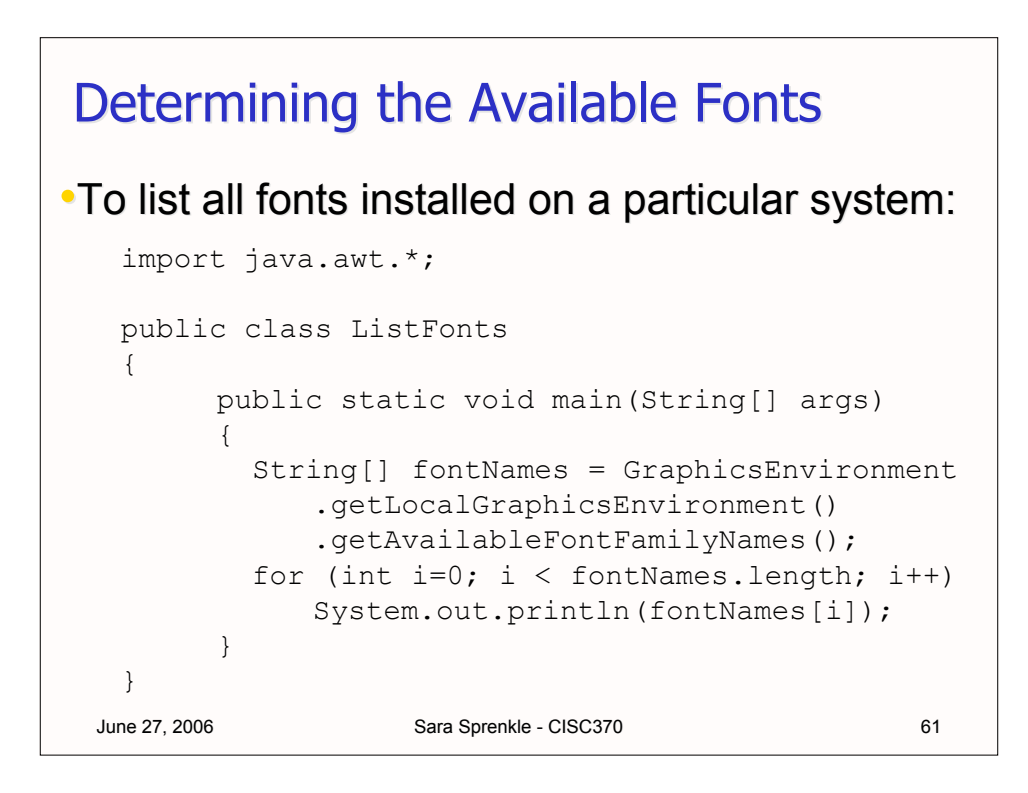

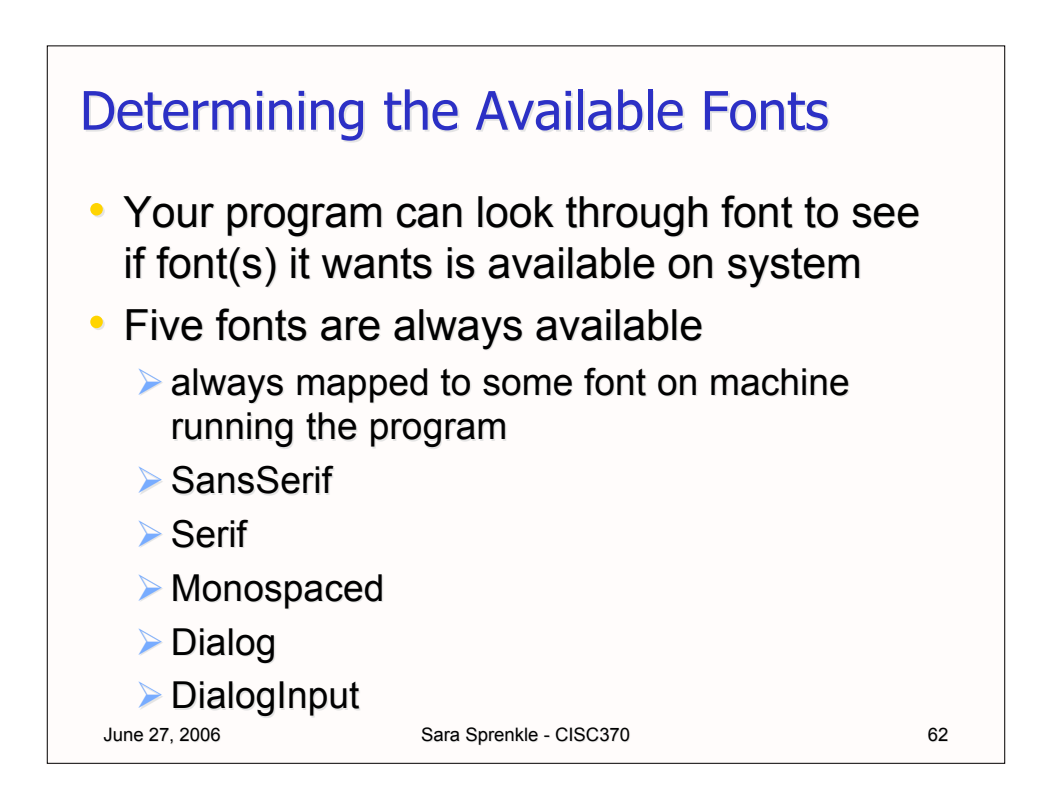

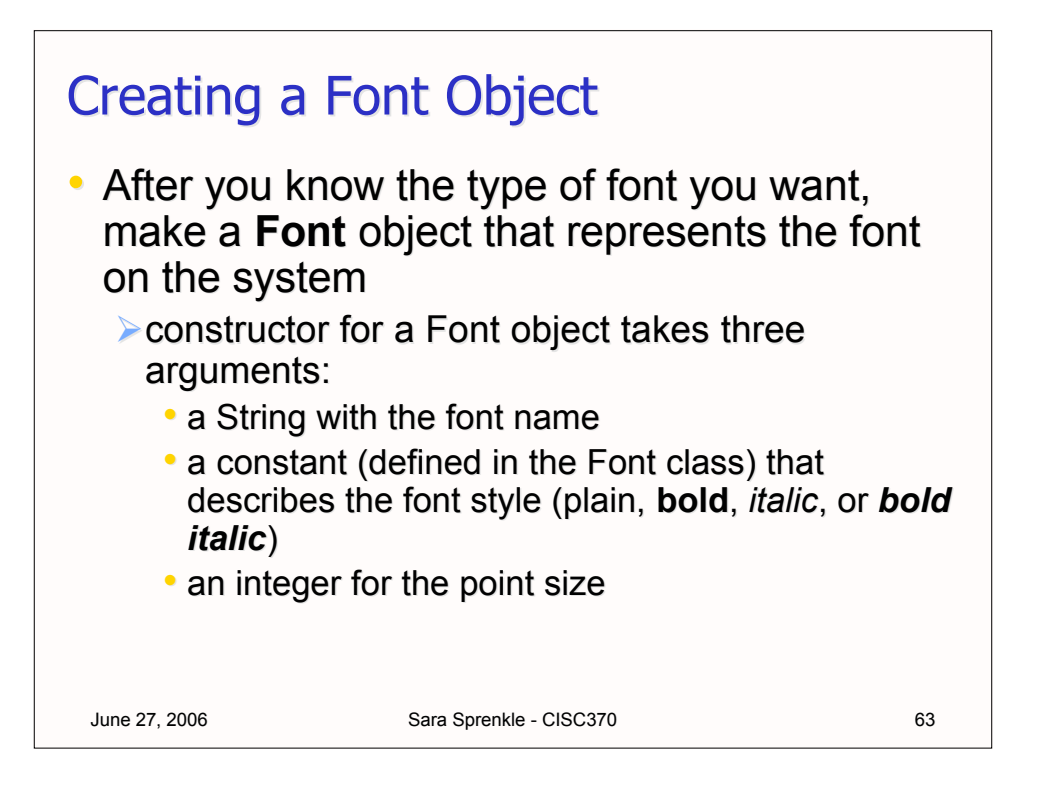

# June 27, 2006 Sara Sprenkle - CISC370 64 Creating a Font Object Font sansbold14 = new Font("SansSerif", Font.BOLD, 14); Font helvi12 = new Font ("Helvetica", Font.ITALIC,  $12$ ); • After a Font object has been created, you can change the font that the Graphics object uses by calling setFont() • For example... Font sansbold14 = new Font("SansSerif", Font.BOLD, 14); g.setFont(sansbold14); g.drawString("Hello there in SansSerif.", 75, 100);